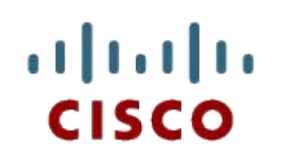

Материалы для инструкторов Глава 2. Статическая маршрутизация

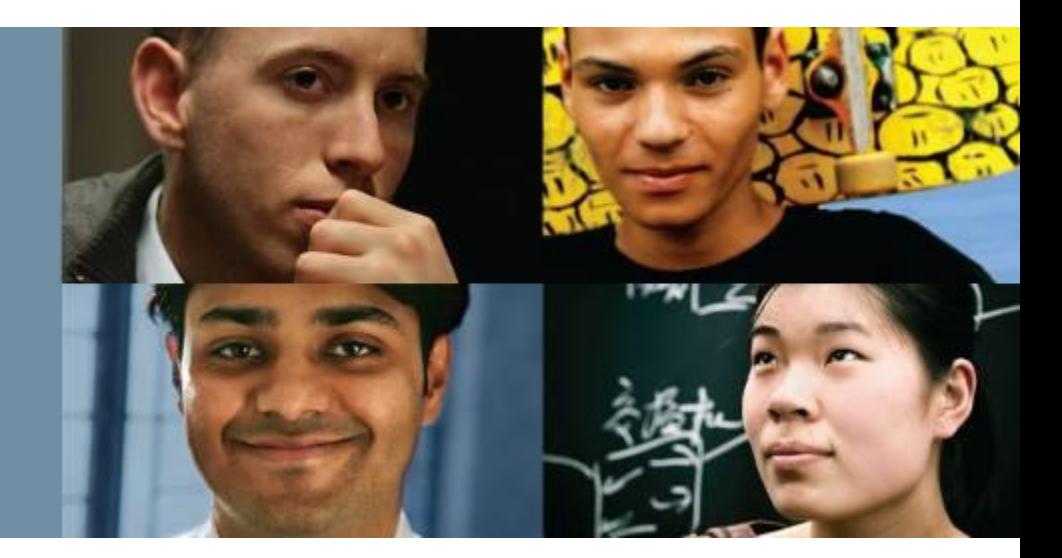

#### **CCNA Routing and Switching**

**Введение в сетевые технологии (v6.0)**

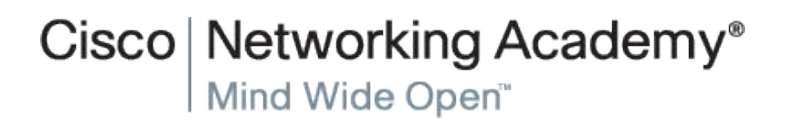

© Cisco Systems, 2008. Все права

## **Материалы для инструкторов. Глава 2. Руководство по планированию**

- Эта презентация PowerPoint состоит из двух частей:
- 1. Руководство по планированию для инструкторов
	- ▪Ознакомительная информация по главе
	- •Методические пособия
- 2. Презентация перед классом для инструктора
	- ▪Дополнительные слайды, которые можно использовать в классе
	- •Начало на слайде № 15

Примечание. Прежде чем предоставлять общий доступ к презентации, удалите из нее руководство по планированию.

ahahi **CISCO** 

#### **CISCO**

Routing and Switching Essentials 6.0 Руководство по планированию Глава 2. Статическая маршрутизация

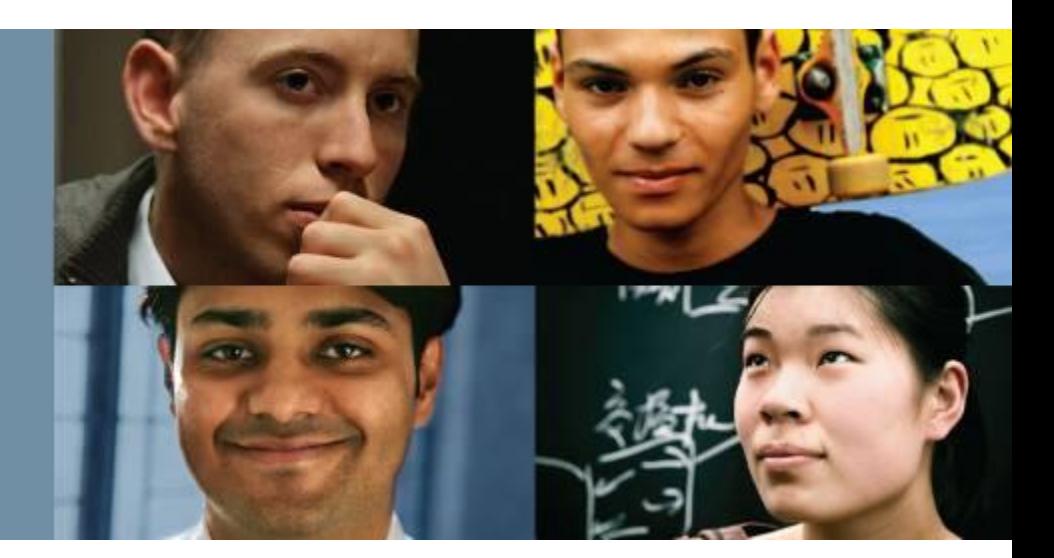

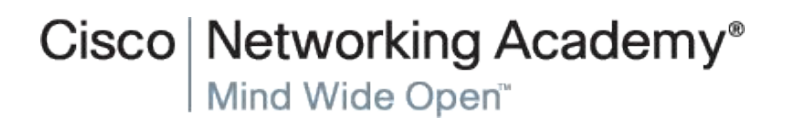

© Cisco Systems, 2008. Все права

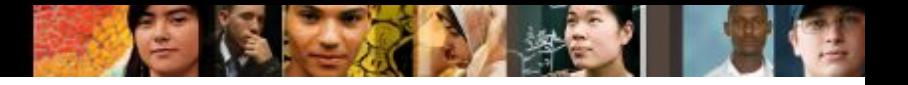

## **Глава 2. Упражнения**

#### Какие упражнения относятся к данной главе?

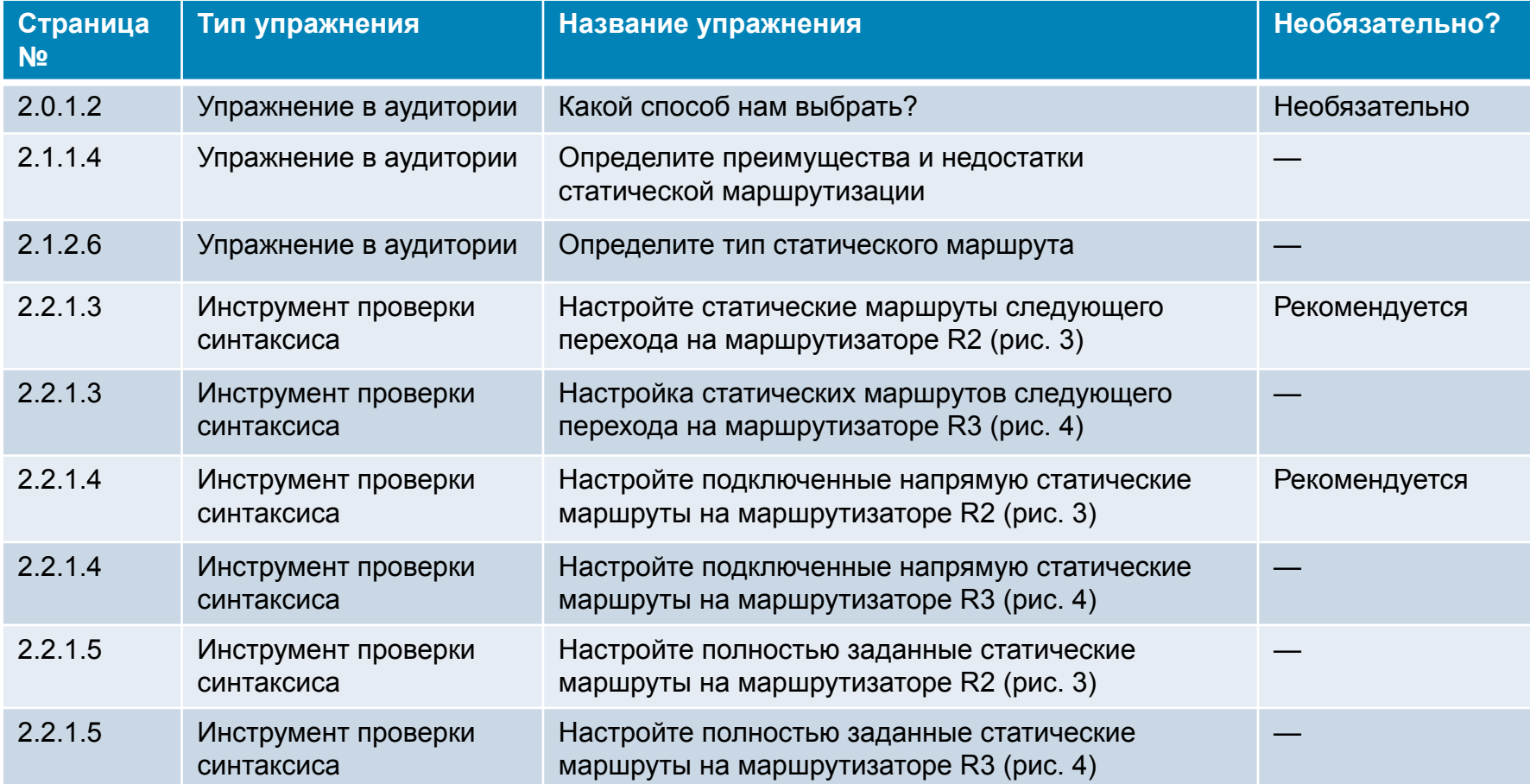

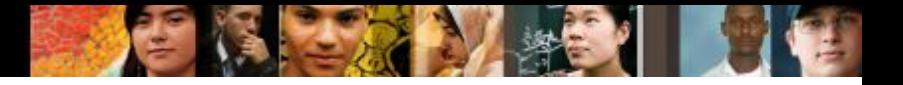

## **Глава 2. Упражнения**

#### Какие упражнения относятся к данной главе?

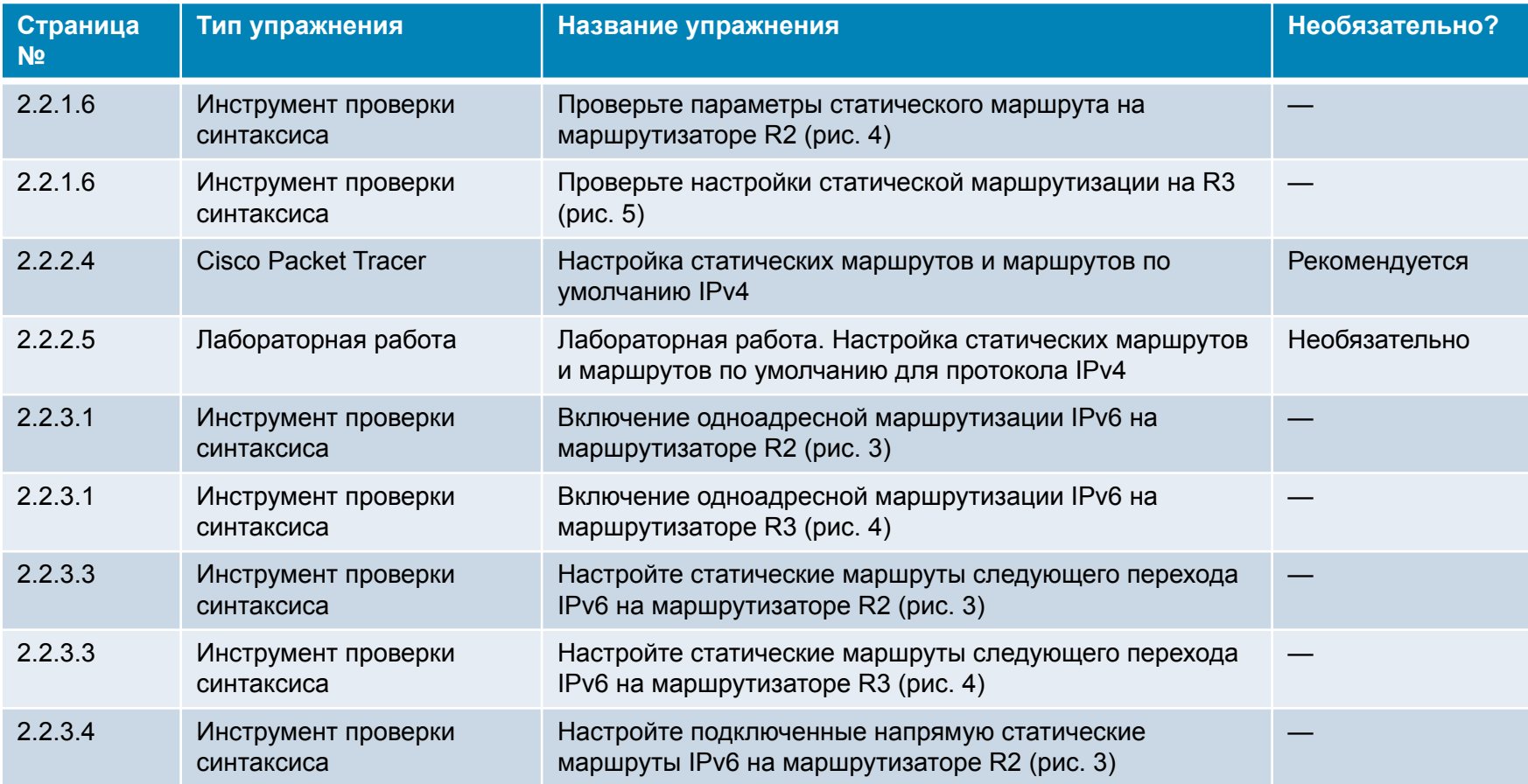

#### В этой главе для выполнения упражнений с программой Cisco Packet Tracer используйте следующий пароль: **PT\_ccna5**

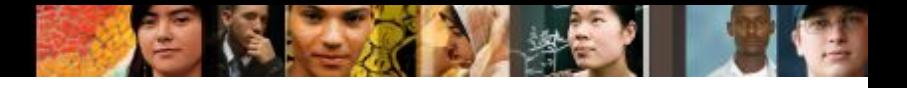

## **Глава 2. Упражнения**

#### Какие упражнения относятся к данной главе?

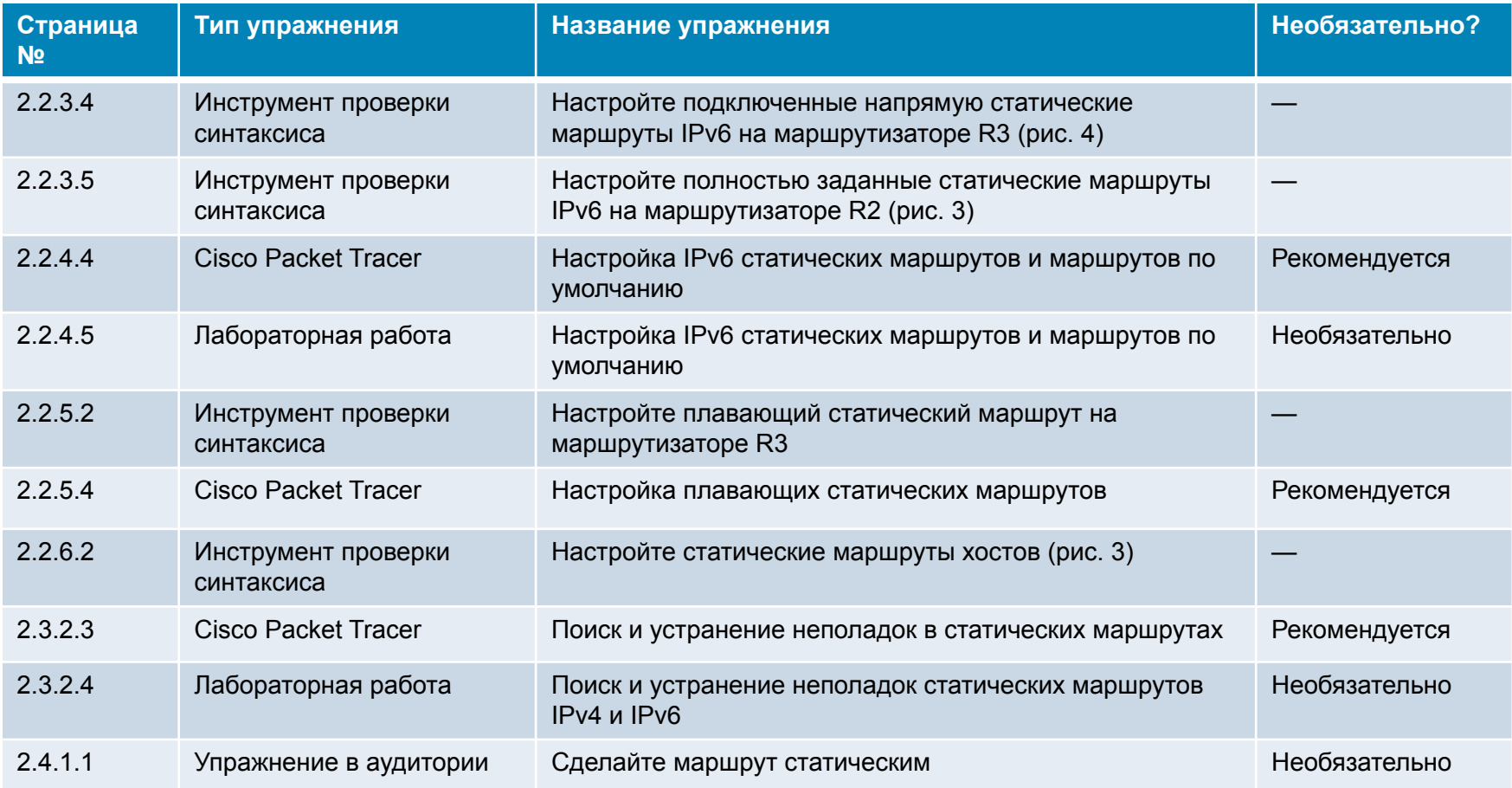

#### В этой главе для выполнения упражнений с программой Cisco Packet Tracer используйте следующий пароль: **PT\_ccna5**

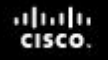

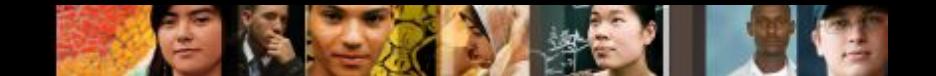

## **Глава 2. Проверочная работа**

- После прохождения главы 2 студенты должны выполнить проверочную работу по материалам этой главы.
- **Для неформальной оценки успехов студентов можно** использовать контрольные работы, лабораторные работы, работу с Cisco Packet Tracer и другие упражнения.

## **Глава 2. Практические рекомендации**

Прежде чем излагать материал главы 2, обратите внимание на следующее:

- Выполните проверочные упражнения главы 2.
- Цели этой главы:
	- Объясните преимущества и недостатки статической маршрутизации.
	- Объясните назначения разных типов статических маршрутов.
	- Настройте статические маршруты IPv4 и IPv6 с помощью адреса следующего перехода.
	- Настройте маршруты IPv4 и IPv6 по умолчанию.
	- Настройте плавающий статический маршрут для организации резервного подключения.
	- Настройте статические маршруты IPv4 и IPv6 для хоста, которые направляют трафик на определенный хост.
	- Объясните, как маршрутизатор обрабатывает пакеты при наличии настроенного статического маршрута.
	- Выполните поиск и устранение типичных неполадок, связанных с настройкой статического маршрута и маршрута по умолчанию.

ahah CISCO.

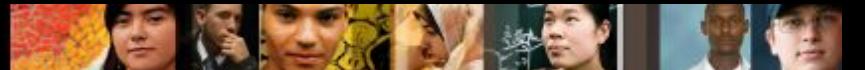

Раздел 2.1.

- Маршрутизаторы получают данные об удаленных сетях динамично, используя протоколы маршрутизации, или через настроенные оператором вручную статические маршруты. Во многих случаях маршрутизаторы одновременно используют протоколы динамической маршрутизации и статические маршруты. Данная глава посвящена статической маршрутизации.
- Статические маршруты не требуют такого же объема обработки и затрат времени, как протоколы динамической маршрутизации.
- Обсудите преимущества и недостатки статической маршрутизации.
- Обратите внимание студентов, где и как используются статические маршруты
	- o Простота поддержки таблицы маршрутизации в сетях небольшого размера, которые не планируется существенно расширять.
	- o Маршрутизация к тупиковым сетям и от них.
	- o Использование единого маршрута по умолчанию для представления пути к любой сети, которая не имеет более точного соответствия с другим маршрутом в таблице маршрутизации. Маршруты по умолчанию используются для отправки трафика к любому целевому адресу за пределами следующего вышестоящего маршрутизатора.

Сделайте акцент на преимуществах статической маршрутизации. Студенты часто склонны отказываться от статической маршрутизации в пользу динамической.

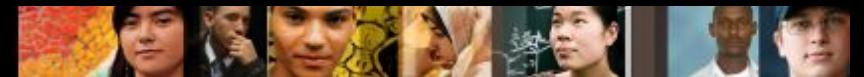

#### Раздел 2.1. (продолжение)

- Перечислите типы статических маршрутов IPv4 и IPv6, которые будут изучены в этой главе:
	- o Стандартный статический маршрут
	- o Статический маршрут по умолчанию
	- o Плавающий статический маршрут

#### Раздел 2.2.

ahah cisco.

- Настройте в Cisco Packet Tracer пример топологии, которая используется в данной учебной программе. Предоставьте эту конфигурацию студентам, чтобы они могли практически настраивать статические конфигурации маршрутов во время вашей демонстрации.
- Уточните значение терминов «следующий переход» и «выходной интерфейс».
- Обсудите использование маршрутов по умолчанию и попросите студентов объяснить, как маршруты по умолчанию будут включены в сеть их учреждения.

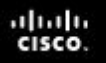

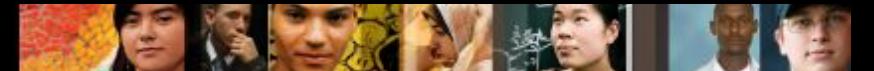

Раздел 2.2.

- Предлагайте студентам использовать операции проверки синтаксиса, чтобы поупражняться в использовании новых команд.
- Объясните необходимость использования полностью заданного статического маршрута, который включает в себя выходной интерфейс и адрес следующего перехода. (Необходим при использовании IOS прежних версий, не использующих CEF)
- Продемонстрируйте, как проверить статические маршруты, используя команды:
	- **o show ip route**
	- **o show ip route static**
	- **o show ip route** *сеть*
	- **o show ipv6 route**
	- **o show ipv6 route static**
	- **o show ipv6 route** *сеть*

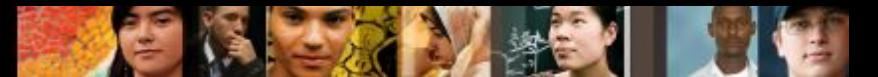

#### Раздел 2.2. (продолжение)

- Обсудите использование плавающих статических маршрутов в качестве резервных маршрутов.
- **Объясните, что Cisco IOS автоматически настраивает маршрут** к локальному узлу, когда на маршрутизаторе настраивается адрес интерфейса. Обозначается буквой L. Покажите, как это происходит, используя Cisco Packet Tracer.
- Предложите студентам изучить выходные данные таблицы маршрутизации и определить статические маршруты, маршруты к хосту по умолчанию и локальные маршруты хоста.

#### Раздел 2.3.

ahah cisco.

- Продемонстрируйте методику поиска и устранения неполадок статических маршрутов с использованием команд **ping**, **traceroute**, **show ip route**, **show ip interface brief** и **show cdp neighbors detail.**
- Предоставьте студентам как можно больше ситуаций для отработки навыков поиска и устранения неисправностей.

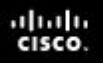

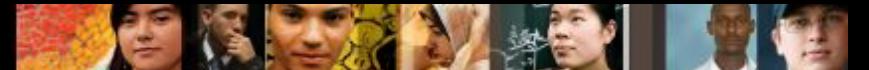

## **Глава 2. Дополнительные справочные материалы**

▪ Дополнительные справочные материалы, содержащие различные стратегии обучения, в том числе планы занятий, описание аналогий для сложных понятий и темы обсуждений, доступны на веб-сайте сообщества сертифицированных компанией Cisco сетевых специалистов (CCNA) по адресу

https://www.netacad.com/group/communities/community-home.

- Практические рекомендации специалистов со всего мира для обучения по программе CCNA Routing and Switching. https://www.netacad.com/group/communities/ccna-blog
- Если вы хотите поделиться с другими преподавателями планами занятий и другой полезной информацией, вы можете разместить ее на сайте сообщества сертифицированных компанией Cisco сетевых специалистов (CCNA).
- Студенты могут записаться на курс **Packet Tracer Know How 1: Cisco Packet Tracer 101** (самостоятельная регистрация)

# Cisco | Networking Academy<sup>®</sup><br>Mind Wide Open<sup>™</sup>

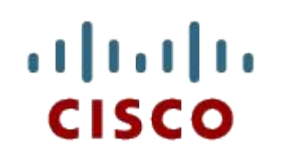

#### Глава 2. Статическая маршрутизация

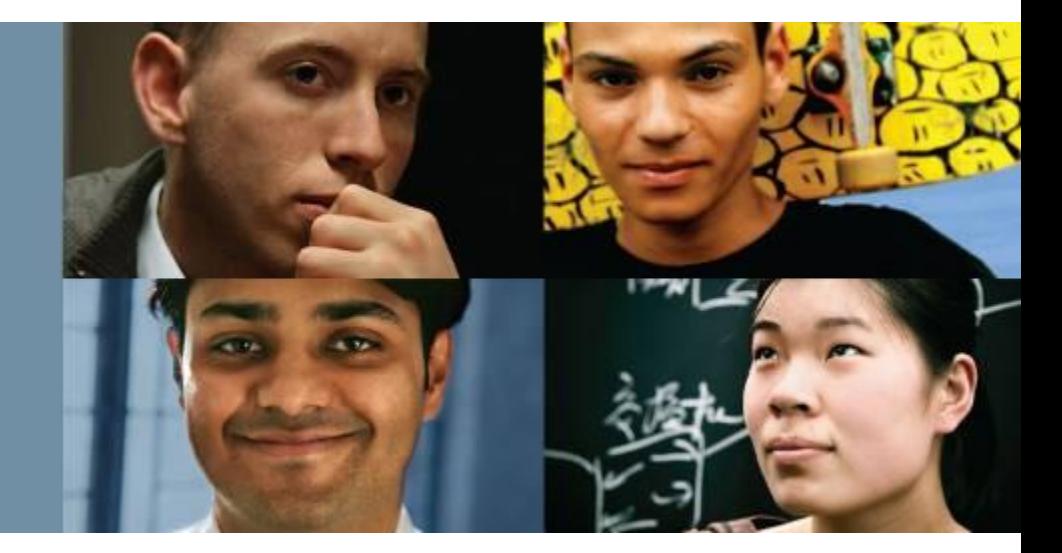

#### **Routing and Switching Essentials v6.0**

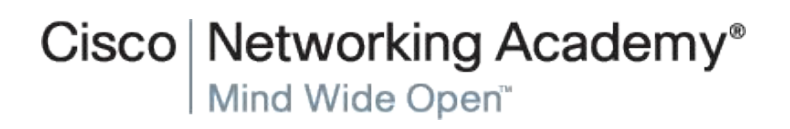

© Cisco Systems, 2008. Все права

## **Глава 2. Разделы и задачи**

- 2.1. Реализация статической маршрутизации
	- Объясните преимущества и недостатки статической маршрутизации.
	- Объясните назначения разных типов статических маршрутов.
- 2.2. Настройка статических маршрутов и маршрутов по умолчанию
	- Настройте статические маршруты IPv4 и IPv6 с помощью адреса следующего перехода.
	- Настройте маршруты IPv4 и IPv6 по умолчанию.
	- Настройте плавающий статический маршрут для организации резервного подключения.
	- Настройте для узла статические маршруты IPv4 и IPv6, которые направляют трафик на определенный хост.

#### 2.3. Устранение неполадок со статическими и стандартными маршрутами

- Объясните, как маршрутизатор обрабатывает пакеты при наличии настроенного статического маршрута.
- Выполните поиск и устранение типичных неполадок, связанных с настройкой статического маршрута и маршрута по умолчанию.

ahah **CISCO** 

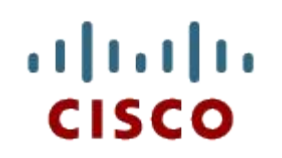

2.1. Реализация статической маршрутизации

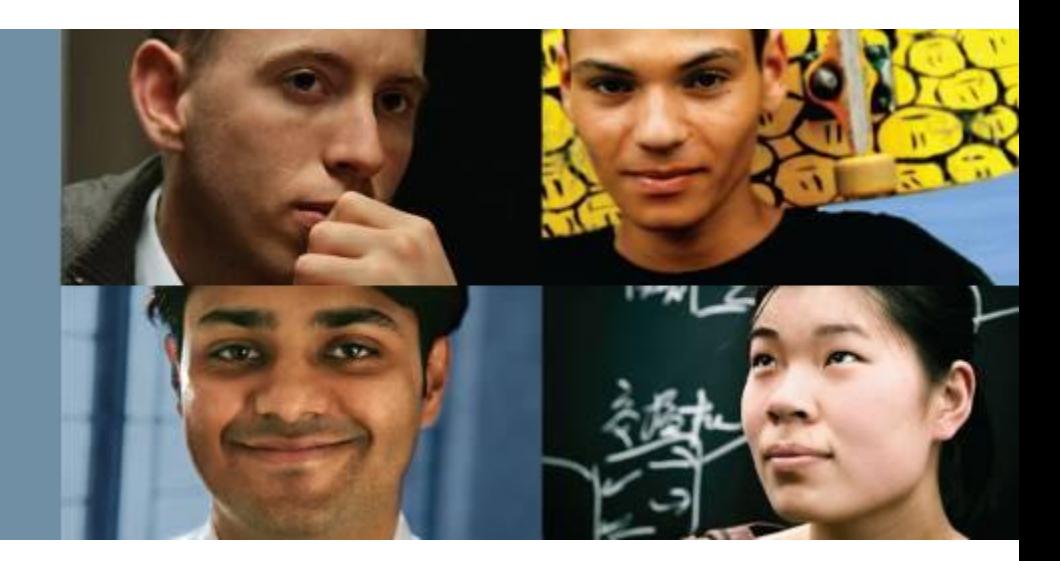

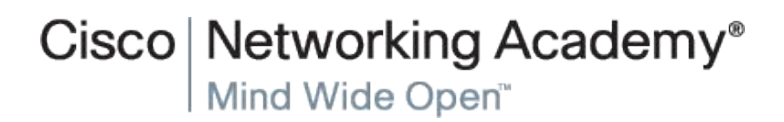

© Cisco Systems, 2008. Все права

#### **Статическая маршрутизация.**

## **Подключение к удаленным сетям**

Маршрутизатор может узнать о удаленных сетях одним из двух способов:

- **• Вручную.** Данные об удаленных сетях вручную вводятся в таблицу маршрутов с использованием статических маршрутов.
- **• Динамически.** Удаленные маршруты автоматически добавляются с использованием протокола динамической маршрутизации.

Сценарий статического маршрута и маршрута по умолчанию

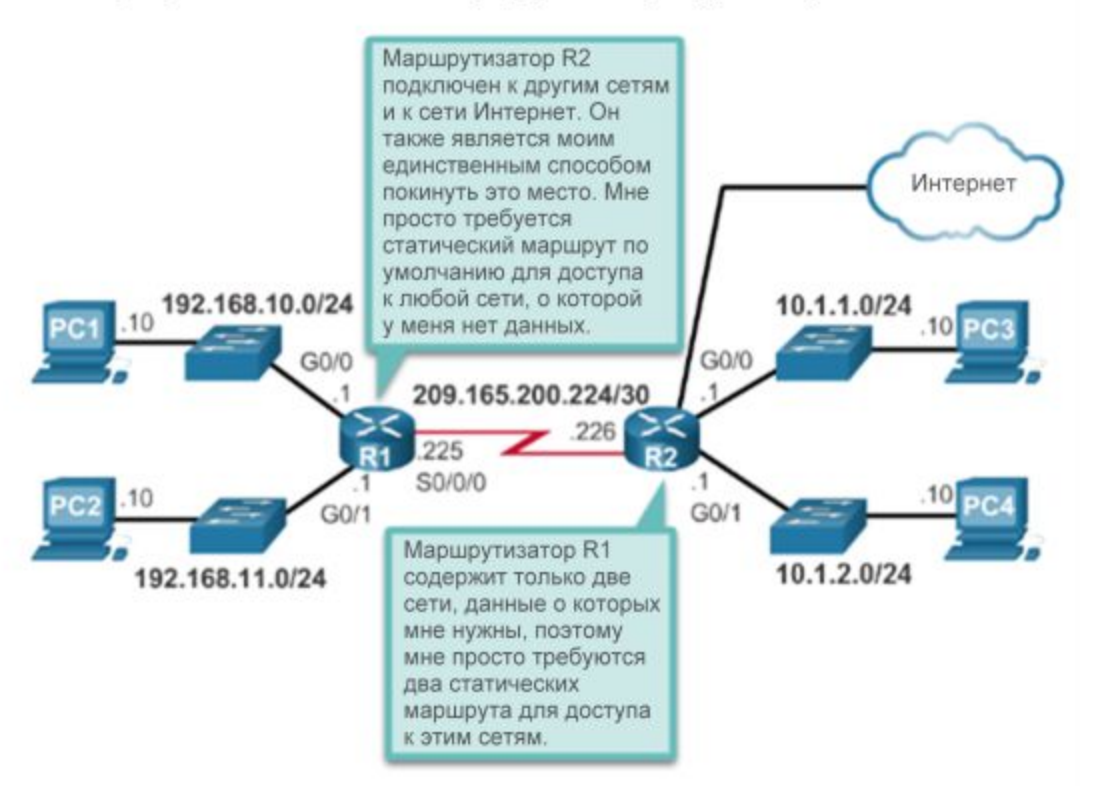

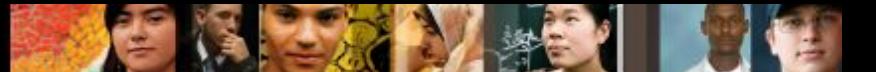

#### **Статическая маршрутизация. Зачем использовать статическую маршрутизацию?**

Статическая маршрутизация имеет ряд преимуществ по сравнению с динамической маршрутизацией, в том числе:

- Статические маршруты не объявляются в сети, что повышает безопасность.
- Статические маршруты создают меньше нагрузки на пропускную способность, чем протоколы динамической маршрутизации, и для расчета и передачи данных о маршрутах не используются ресурсы центрального процессора.
- Путь, используемый статическим маршрутом для отправки данных, будет известен.

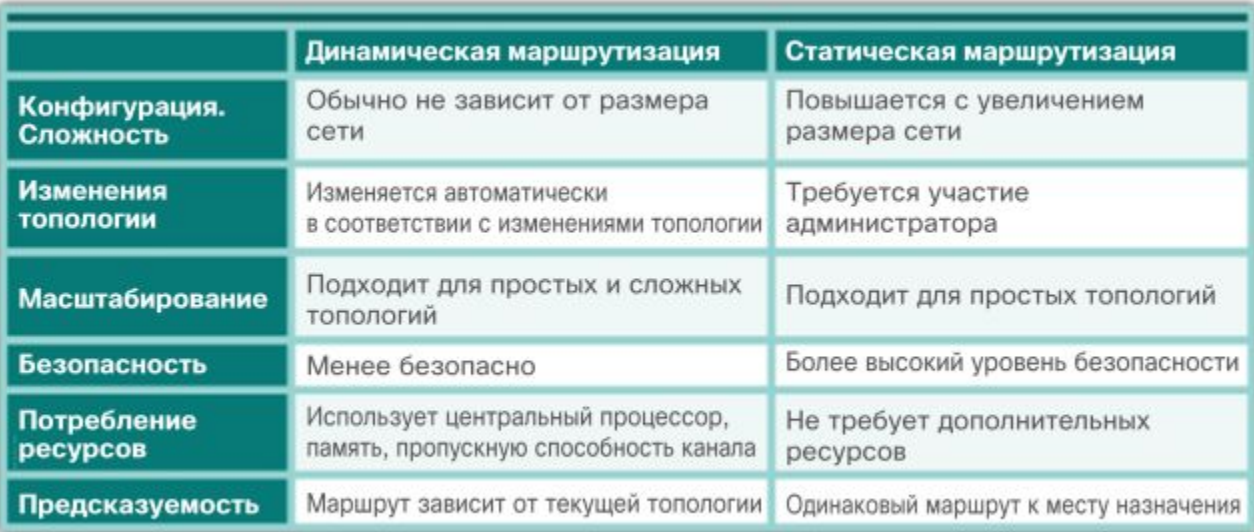

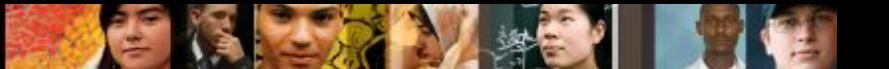

**Статическая маршрутизация.**

### **Когда использовать статические маршруты**

Статическая маршрутизация используется в трех ситуациях:

- Обеспечивается простота работы с таблицами маршрутизации в небольших сетях.
- Маршрутизация к тупиковым сетям и от них. Тупиковая сеть это сеть, к которой осуществляется доступ по одному маршруту, и у ее маршрутизатора нет других соседних устройств.
- Использование единого маршрута по умолчанию для представления пути к любой сети, которая не имеет более точного соответствия с другим маршрутом в таблице маршрутизации.

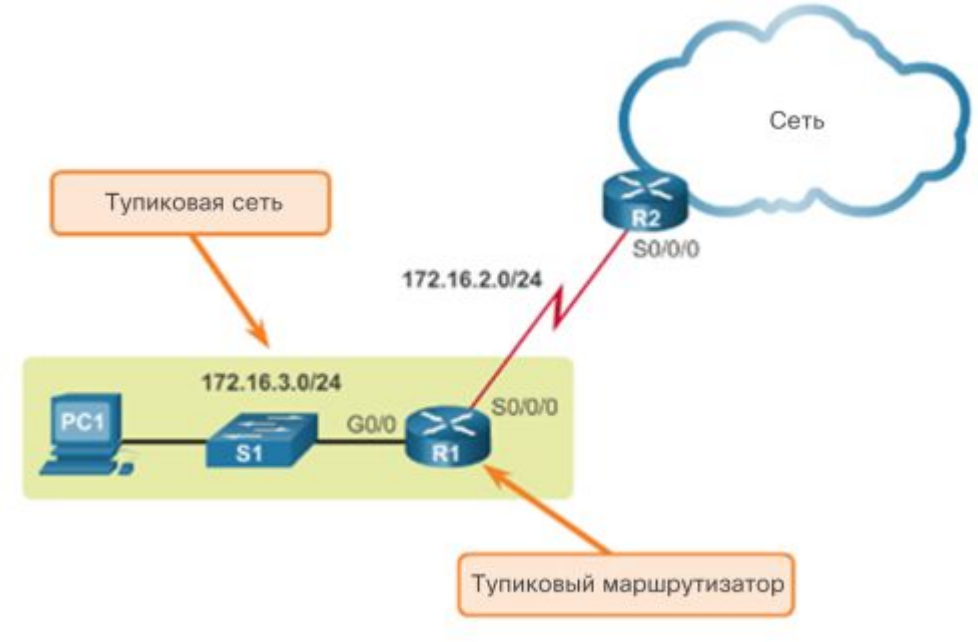

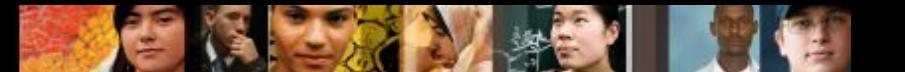

**Типы статических маршрутов.**

## **Применения статических маршрутов**

Статические маршруты часто используются для:

- Подключение к определенной сети.
- Предоставления «Шлюза последней надежды» для тупиковой сети.
- Сокращение количества объявляемых маршрутов путем суммирования нескольких смежных сетей в один статический маршрут.
- Создание резервного маршрута в случае сбоя основного маршрута.

#### **Типы статических маршрутов. Стандартный статический маршрут**

Подключение к тупиковой сети

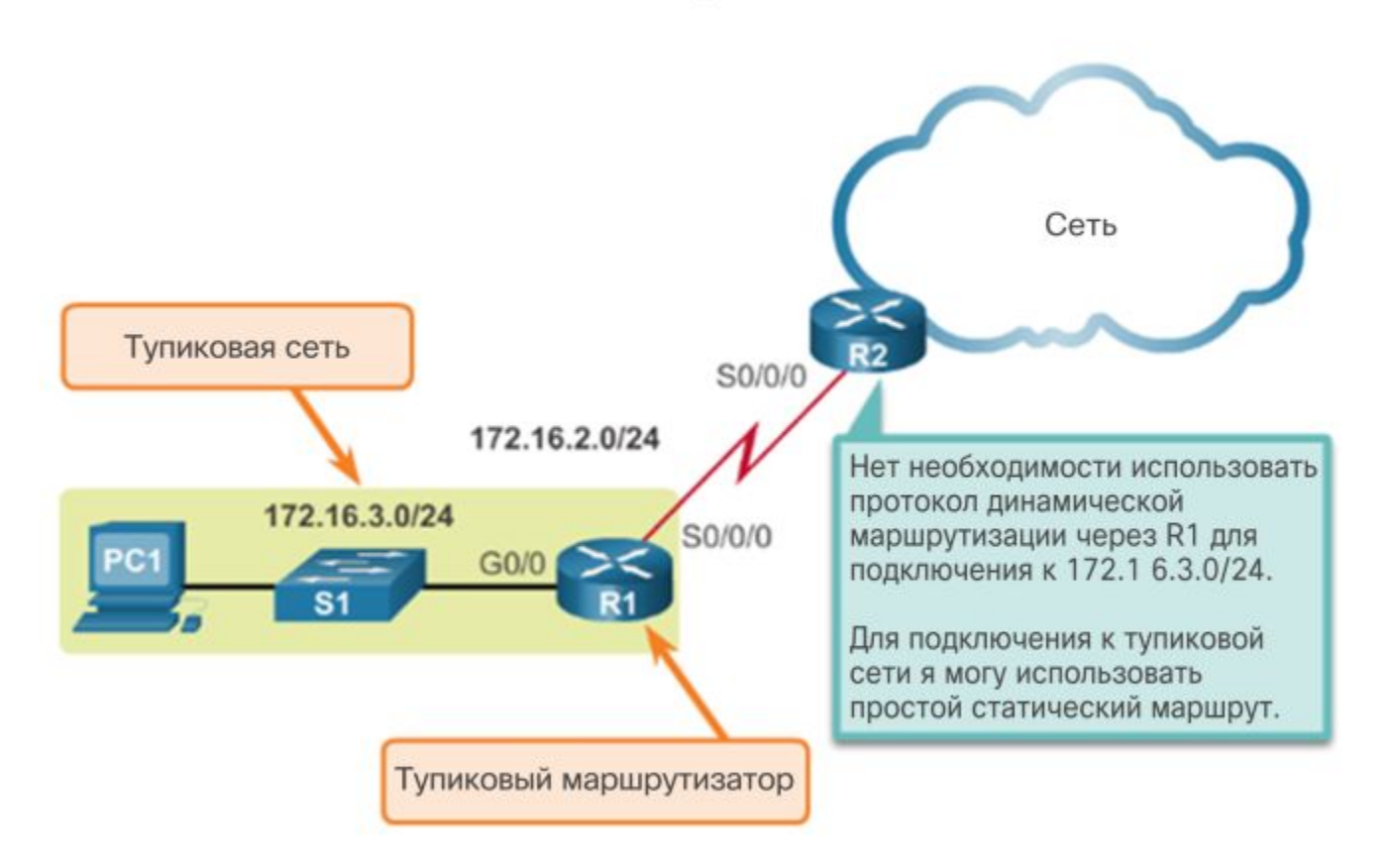

ahah.<br>Cisco.

#### **Типы статических маршрутов. Статический маршрут по умолчанию**

- **Статический маршрут по умолчанию это маршрут, который совпадает со** всеми пакетами.
- Маршрут по умолчанию определяет IP-адрес шлюза, на который маршрутизатор отправляет все IP-пакеты, для которых у него нет динамического или статического маршрута.
- Статический маршрут по умолчанию это просто статический маршрут с адресом назначения IPv4 0.0.0.0/0.

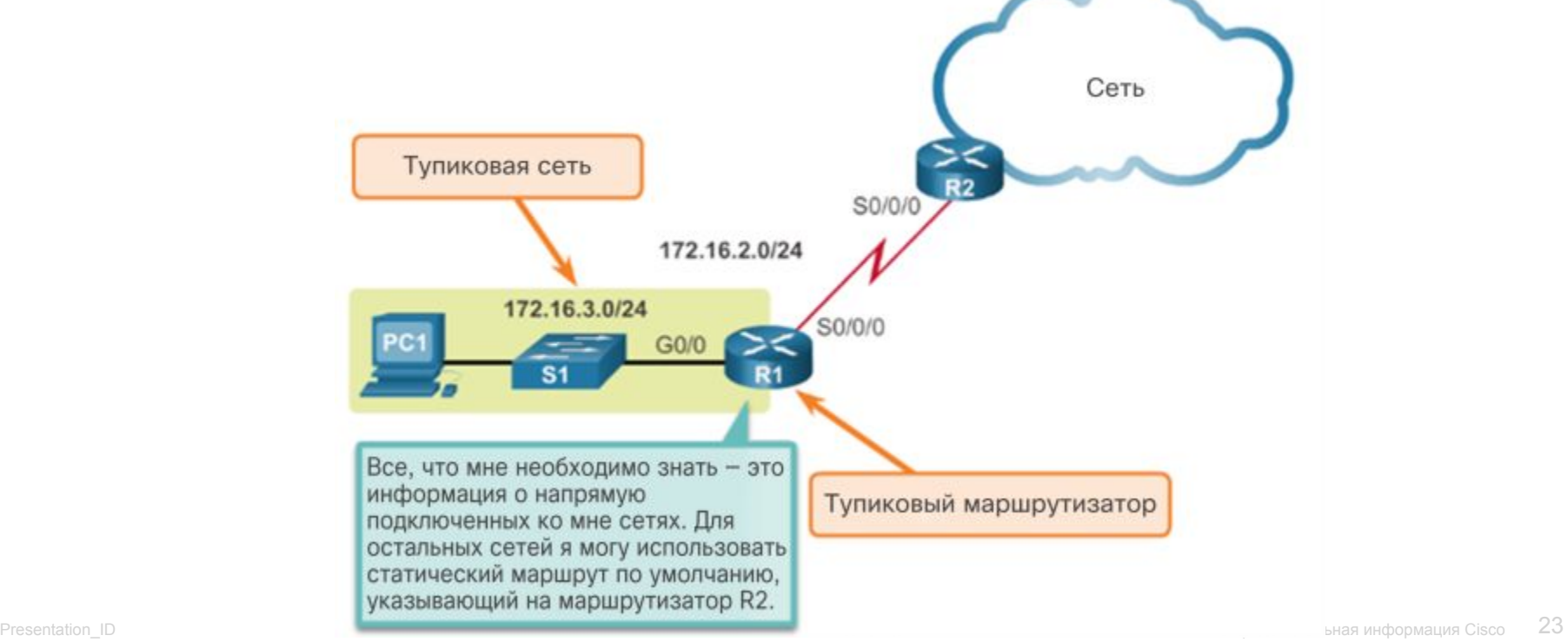

ahaha cisco.

#### ahah.<br>Cisco.

#### **Типы статических маршрутов. Суммарный статический маршрут**

#### Использование суммарного статического маршрута

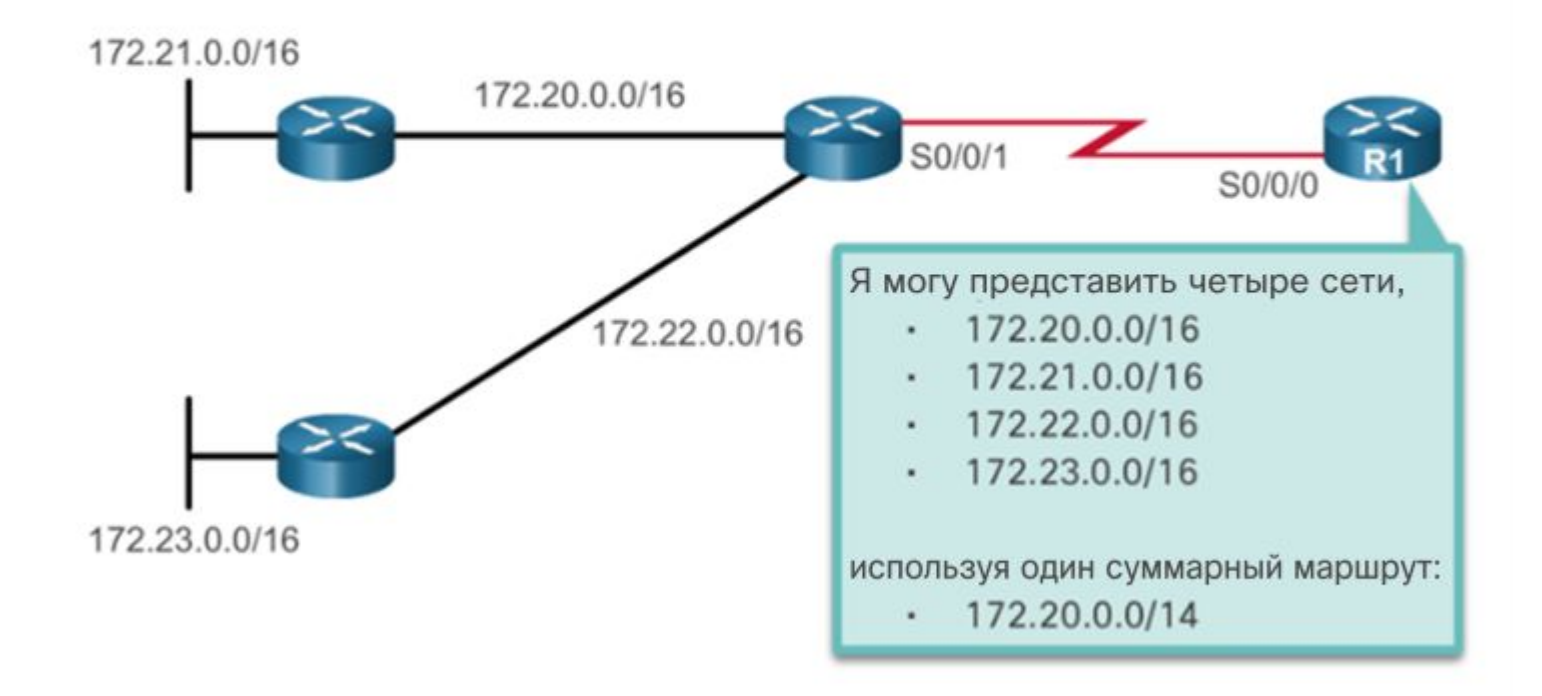

#### **Типы статических маршрутов. Плавающий статический маршрут**

#### Настройка резервного маршрута

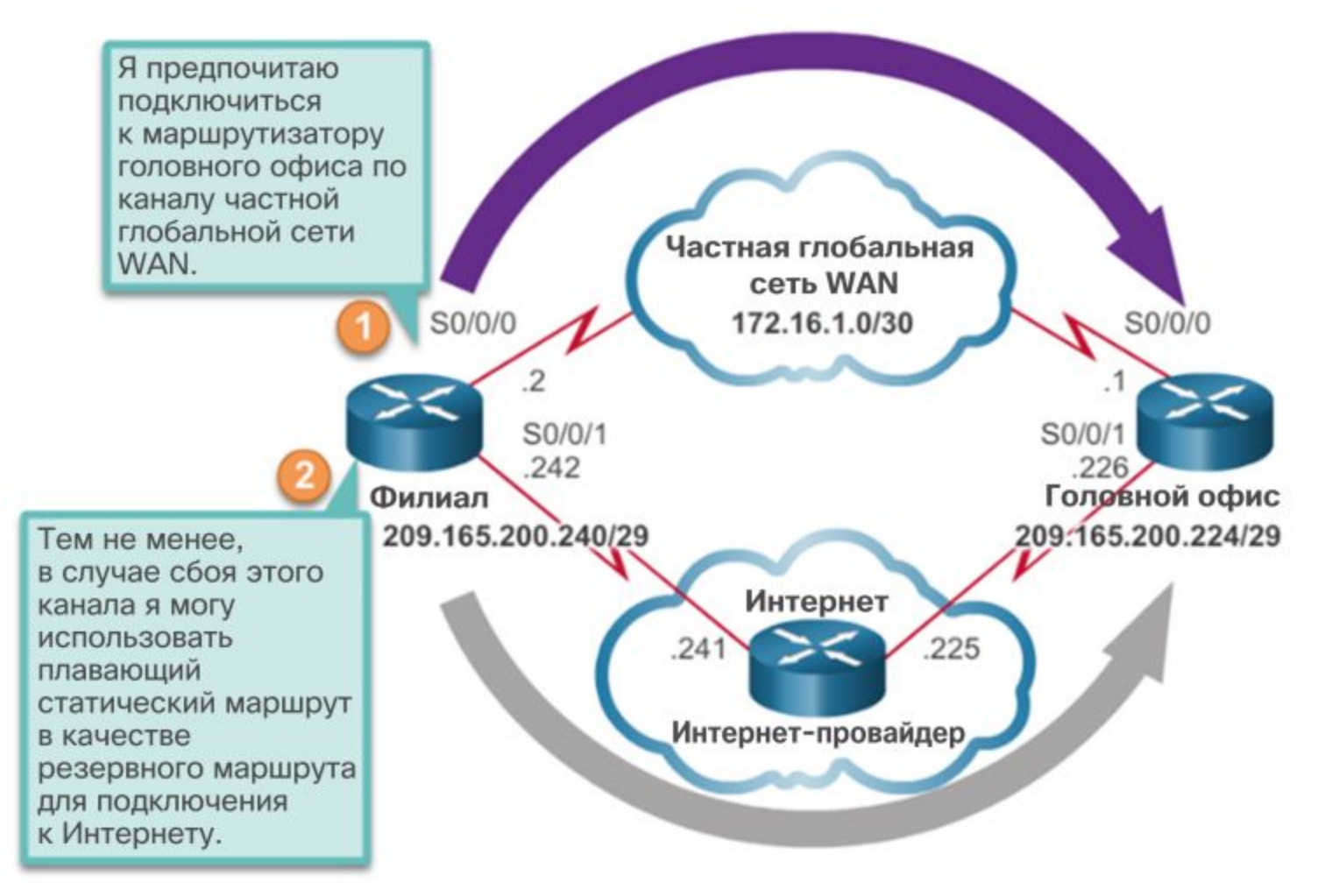

ahah.<br>Cisco.

#### **CISCO**

6.2. Настройка статических маршрутов и маршрутов по умолчанию

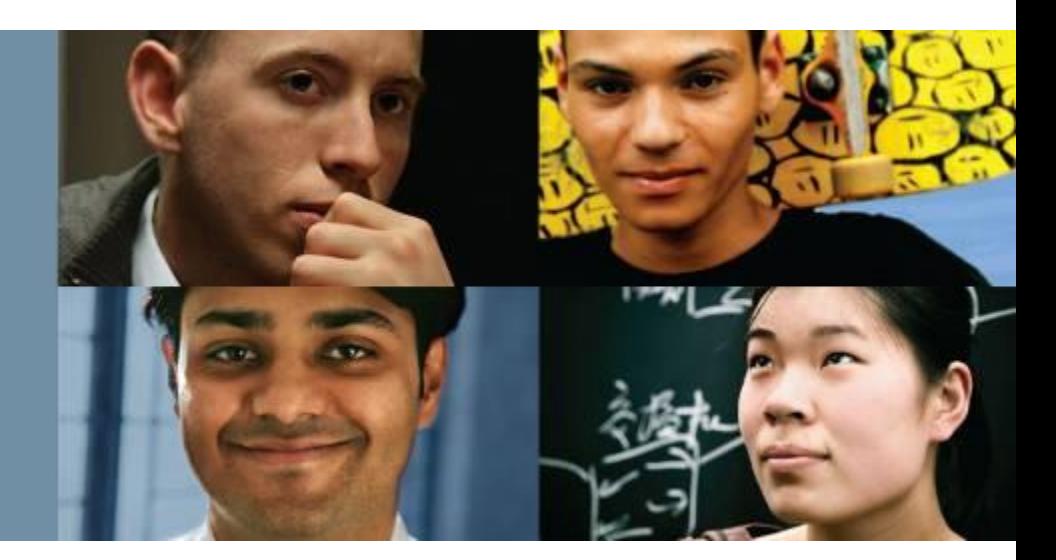

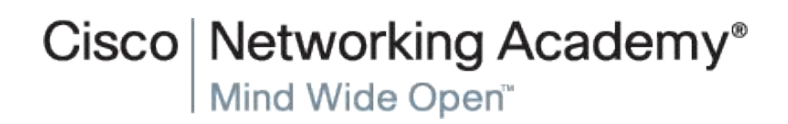

© Cisco Systems, 2008. Все права

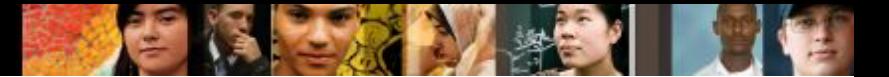

**Настройка статических маршрутов IPv4. Команда ip route** 

> Router(config)# ip route network-address subnet-mask  ${ip-address}$  |  $exit-intf$ }

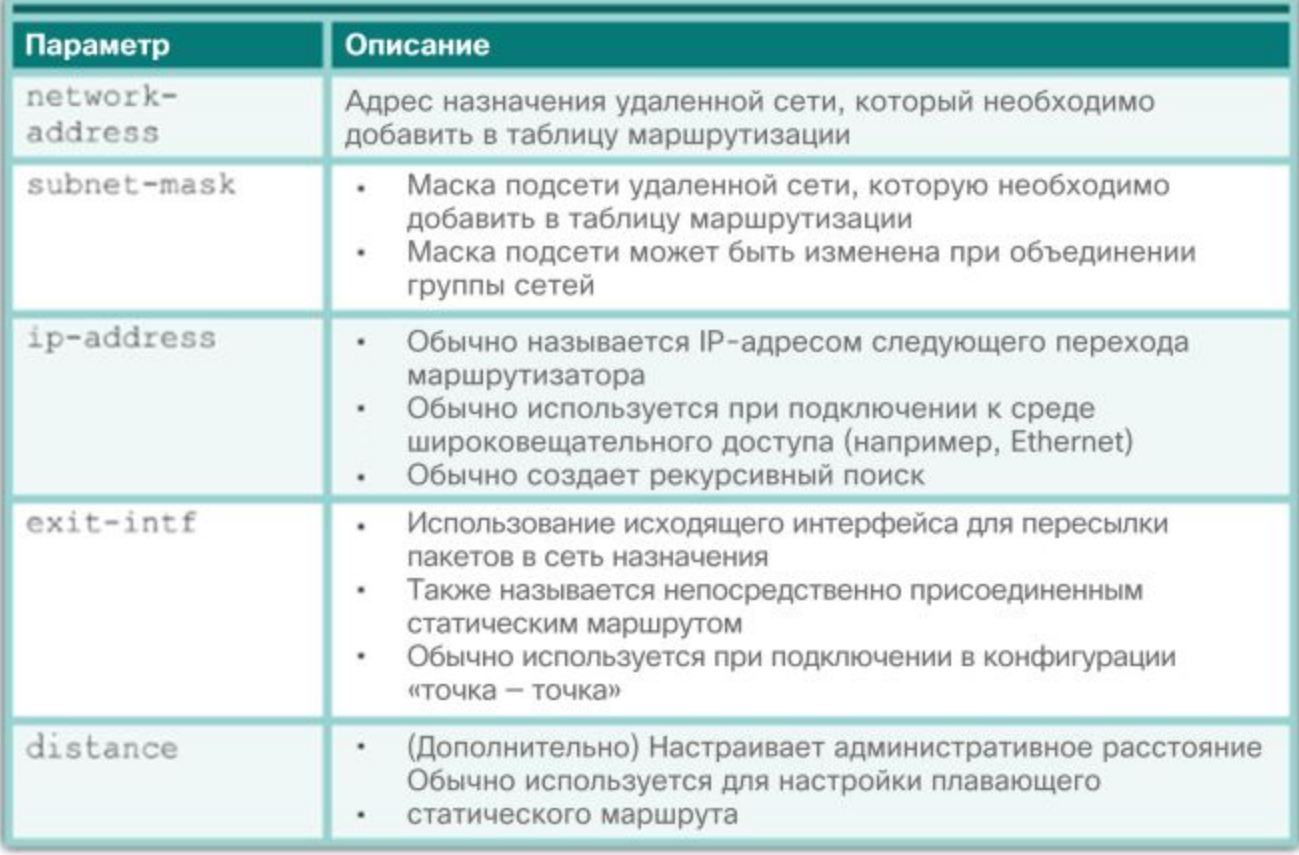

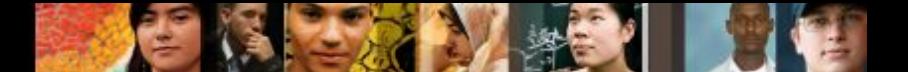

**Настройте статические маршруты IPv4.**

## **Параметры следующего перехода**

Следующий переход может быть определен по IP-адресу, интерфейсу выхода или по обоим параметрам сразу. В зависимости от того, как указан адрес назначения, создается один из трех следующих типов маршрута:

- **Маршрут следующего перехода.** Указывается только IP-адрес следующего перехода.
- **Напрямую подключенный статический маршрут.** Указывается только интерфейс выхода маршрутизатора.
- **Полностью заданный статический маршрут.** Определены IPадрес и интерфейс выхода следующего перехода.

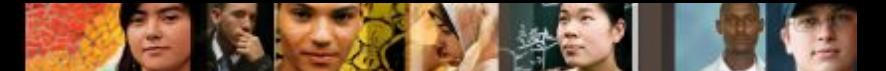

#### **Настройка статических маршрутов IPv4. Настройка статического маршрута следующего перехода**

Настройка статических маршрутов следующего перехода на маршрутизаторе R1

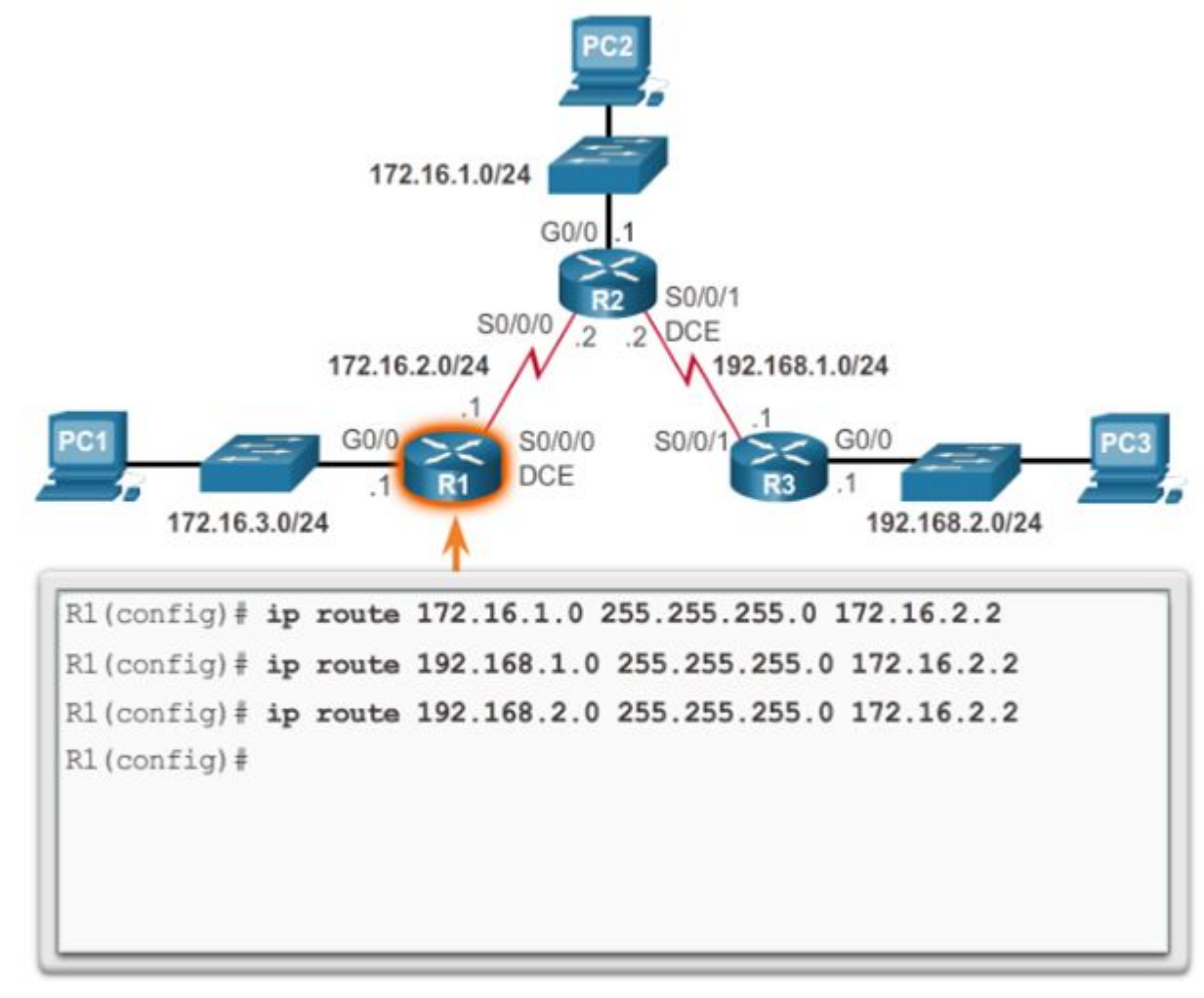

© Cisco Systems, 2008. Все права

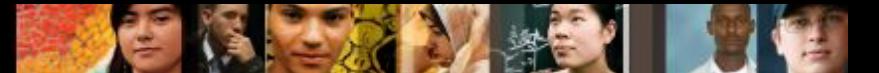

#### **Настройка статических маршрутов IPv4. Настройка напрямую подключенного статического маршрута**

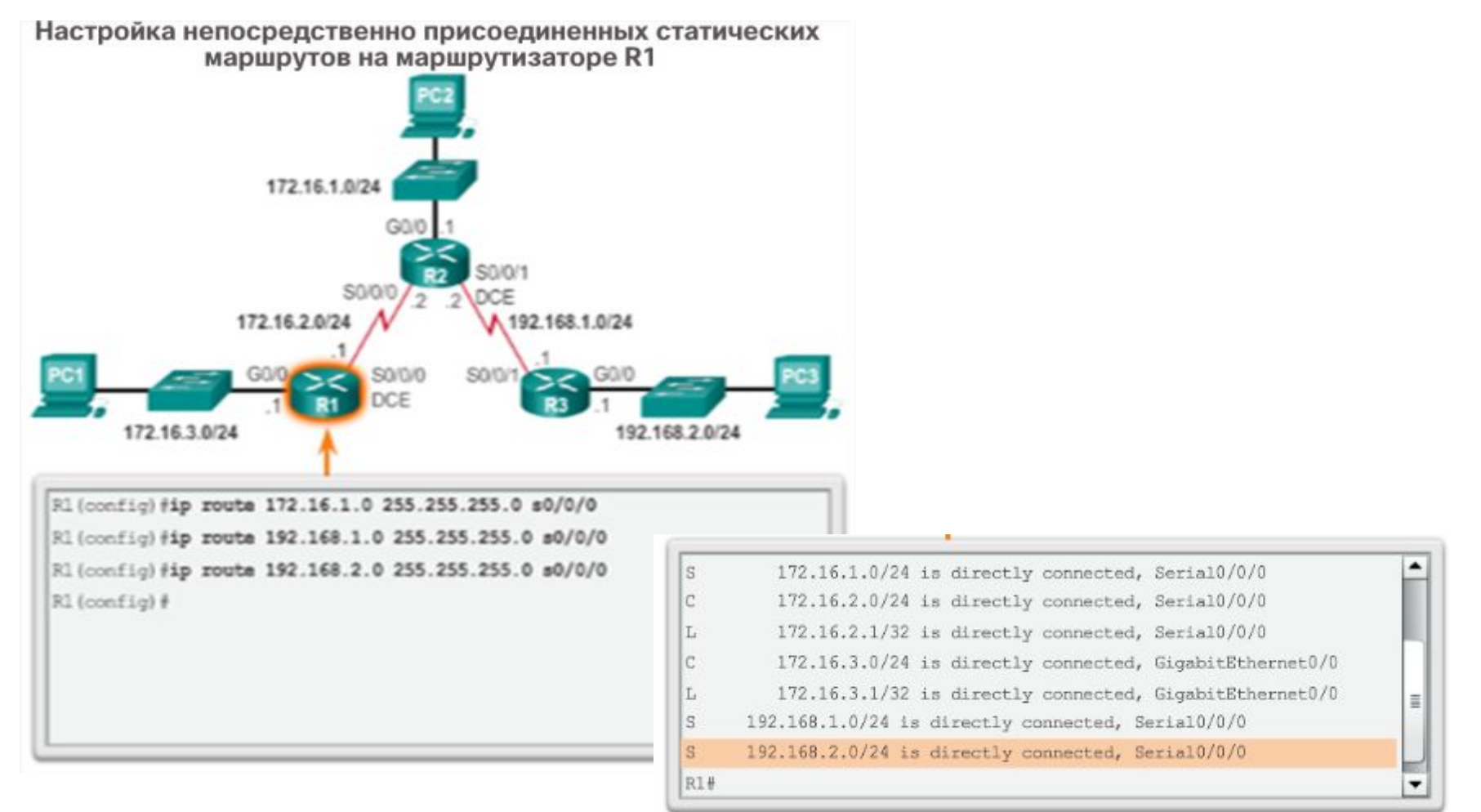

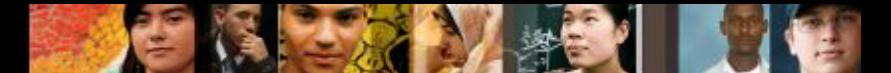

#### **Настройка статических маршрутов IPv4. Настройка полностью заданного статического маршрута**

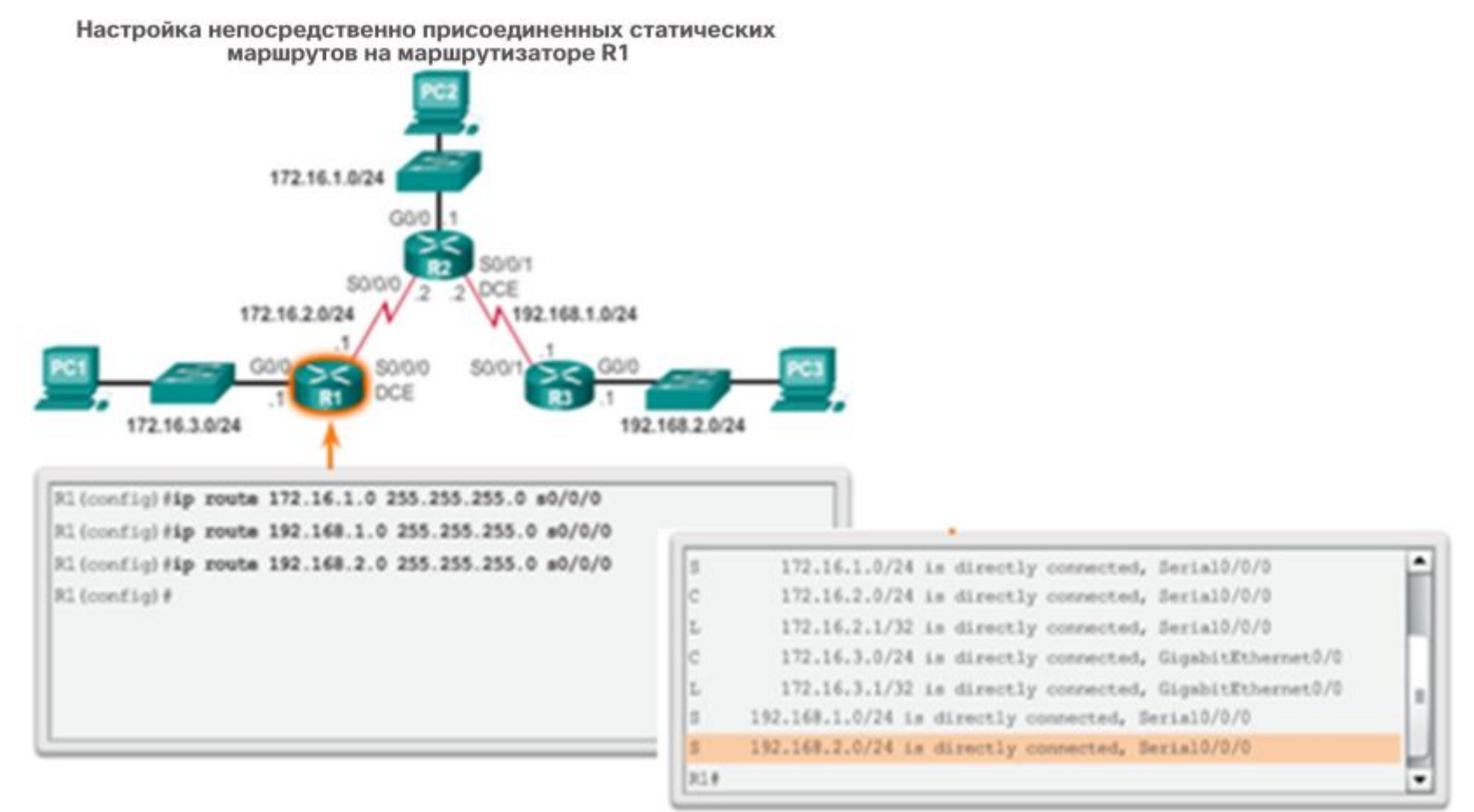

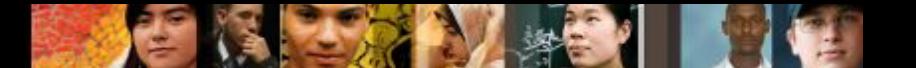

#### **Настройка статических маршрутов IPv4. Проверка статического маршрута**

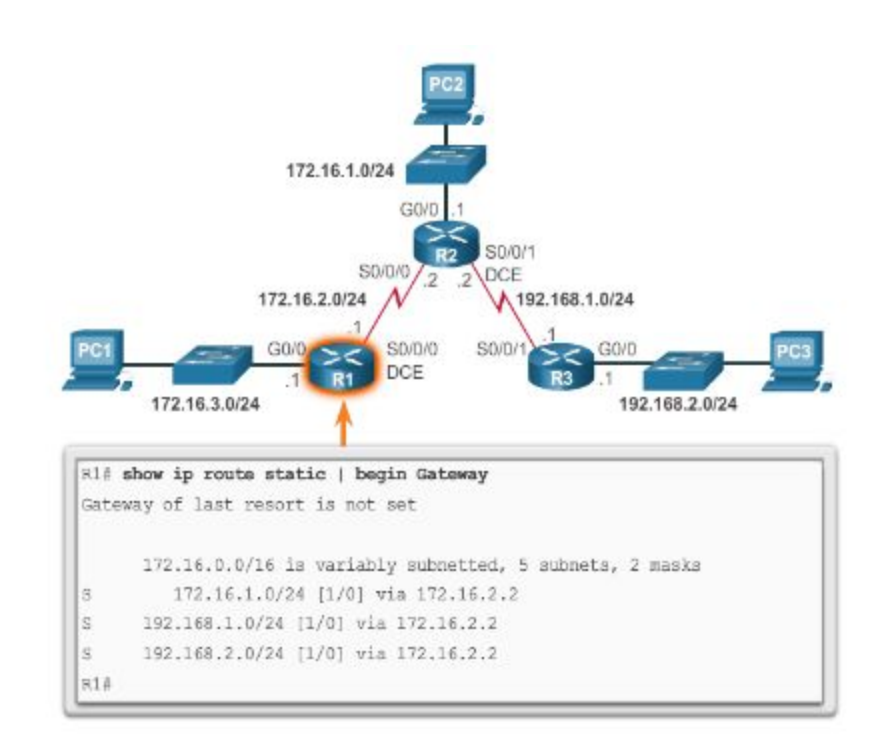

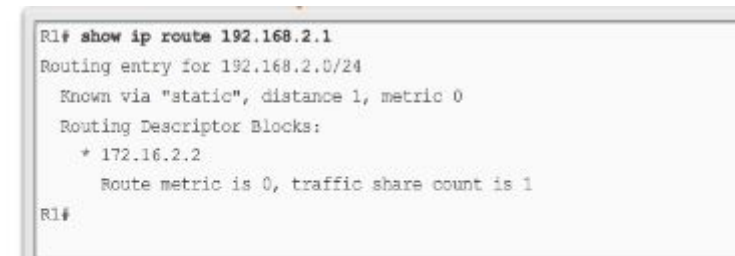

#### Ri# show running-config | section ip route

ip route 172.16.1.0 255.255.255.0 172.16.2.2 ip route 192.168.1.8 255.255.255.8 172.16.2.2 ip route 192.168.2.0 255.255.255.0 172.16.2.2 **RL#** 

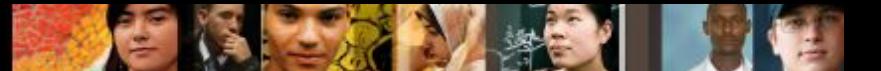

#### **Настройка статических маршрутов IPv4. Статический маршрут по умолчанию**

Синтаксис статического маршрута по умолчанию

Router (config) #ip route 0.0.0.0 0.0.0.0 {ip-address  $exit-intf$ }

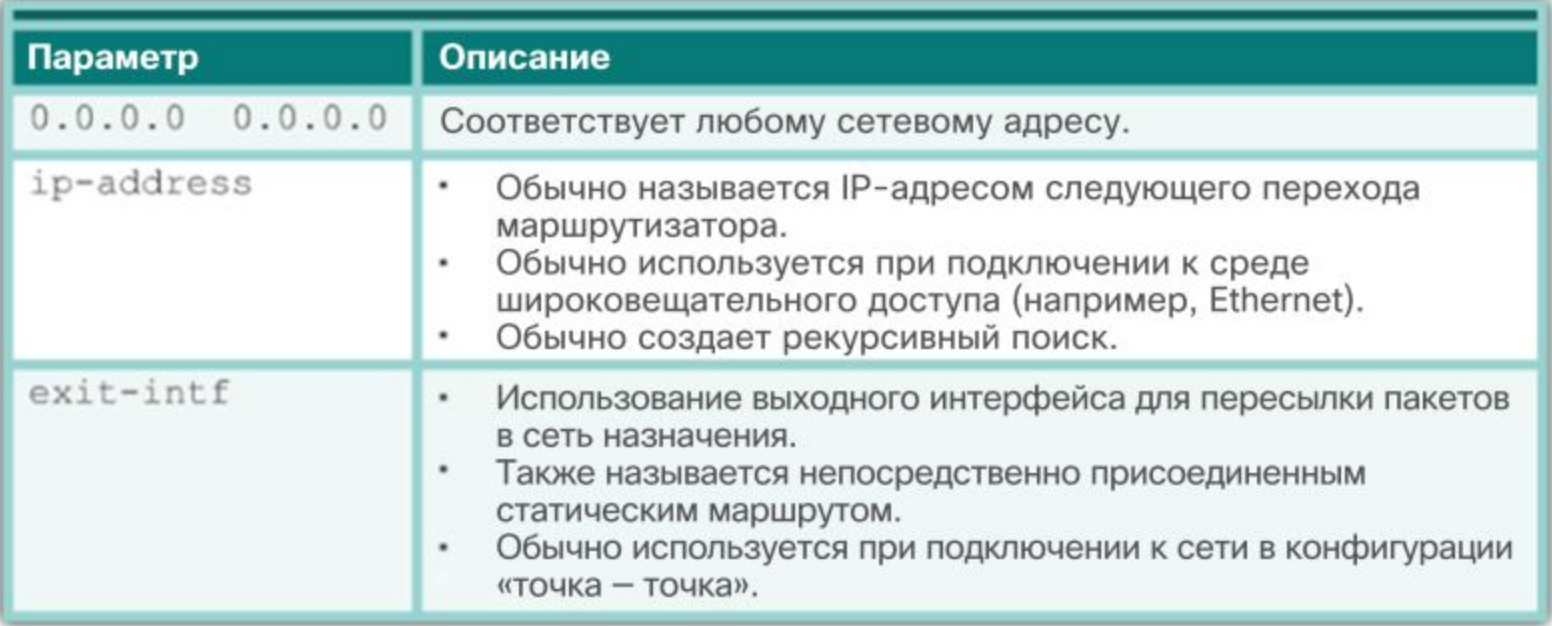

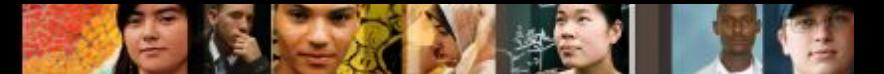

#### **Настройка статических маршрутов IPv4. Настройка статического маршрута по умолчанию**

Настройка статического маршрута по умолчанию

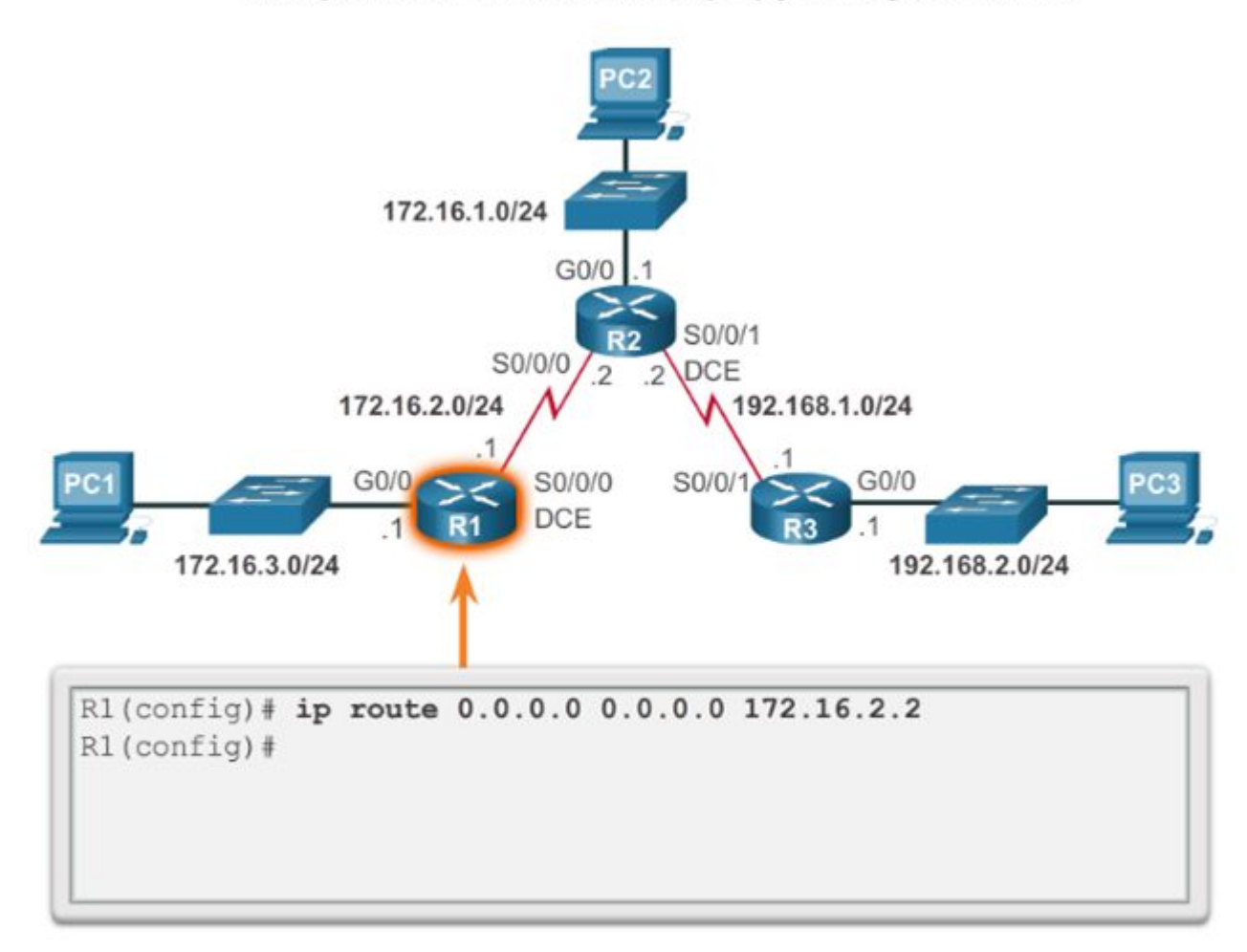

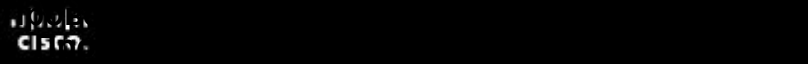

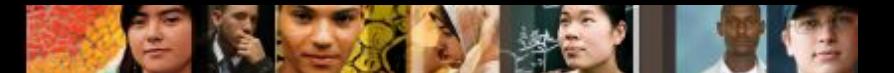

#### **Настройка статических маршрутов IPv4. Проверка статического маршрута по умолчанию**

Проверка таблицы маршрутизации R1

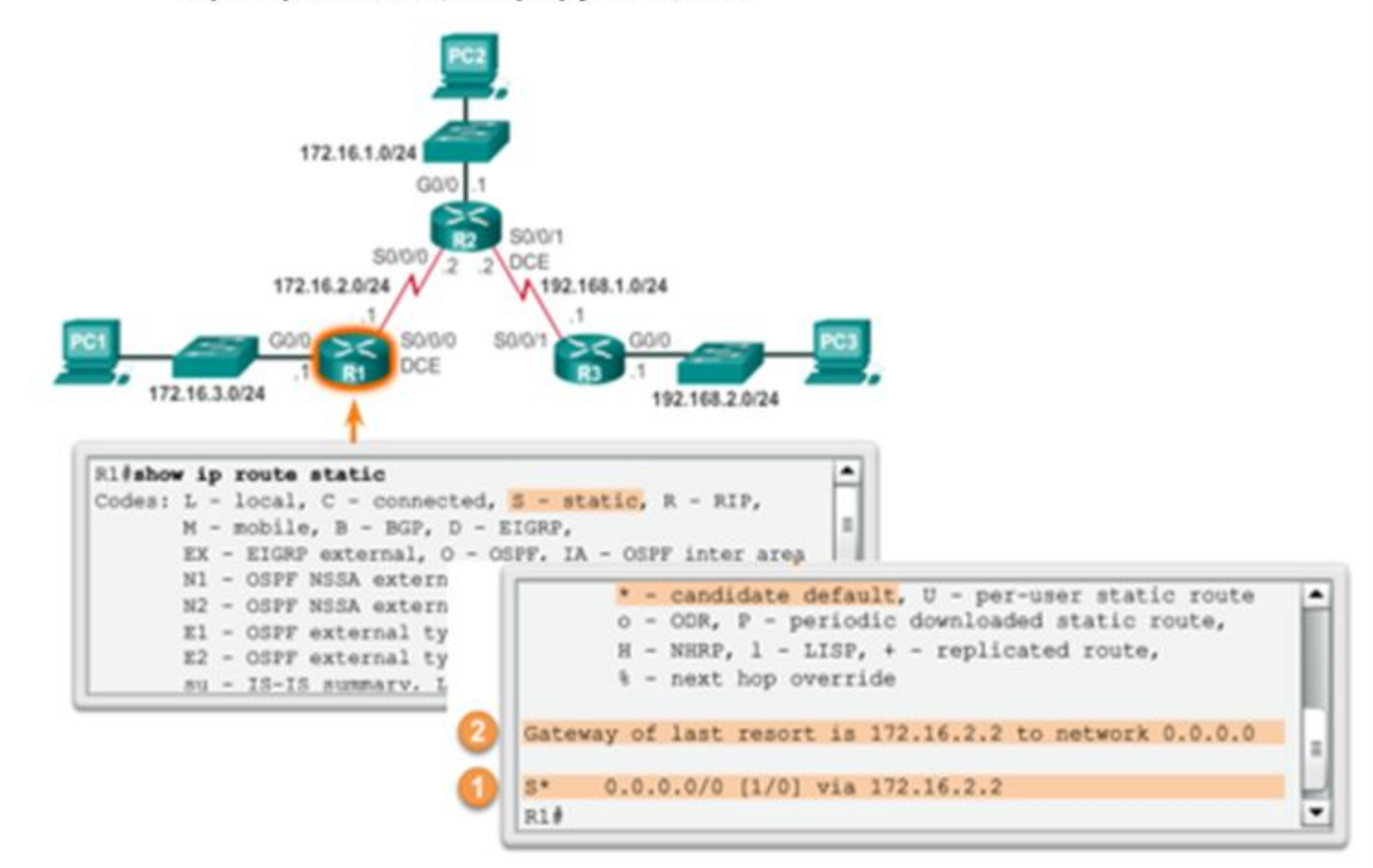

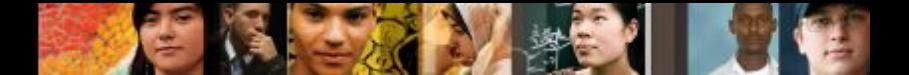

#### **Настройка статических маршрутов IPv6. Команда ipv6 route**

#### **Синтаксис команд IPv6**

Router (config) # ipv6 route ipv6-prefix/prefix-length  $\{ipv6-address \mid exit-intf\}$ 

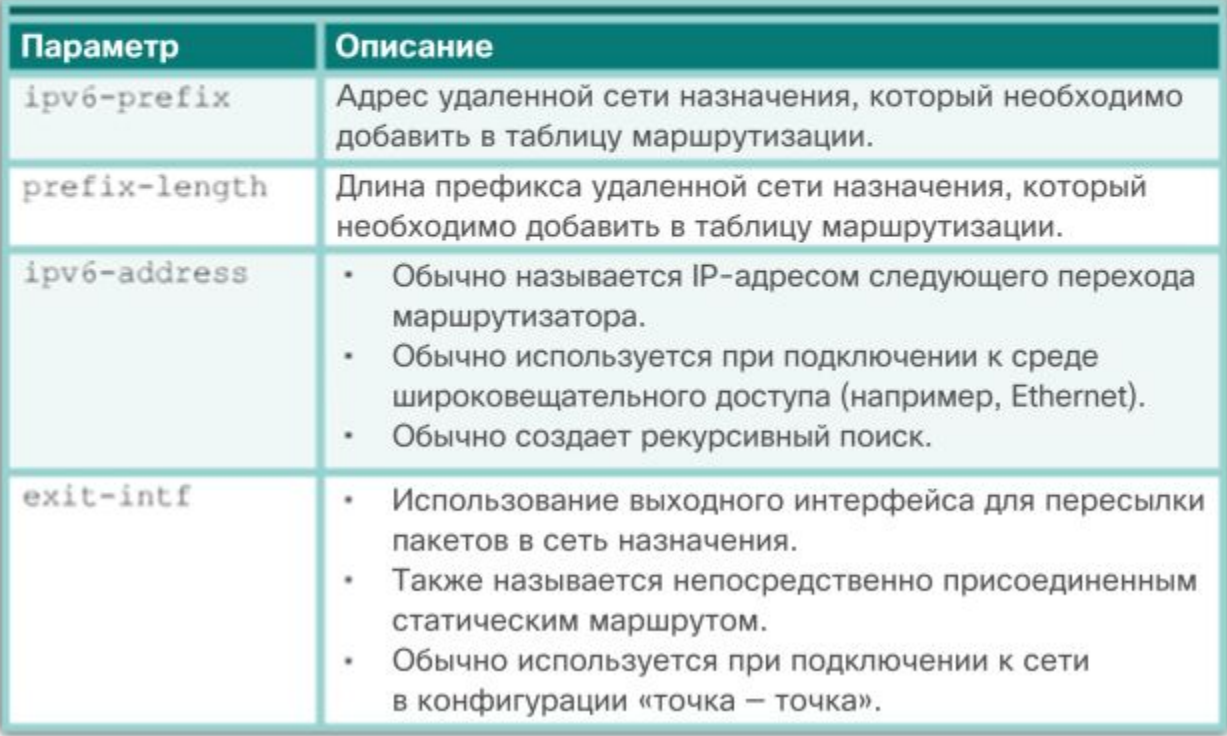

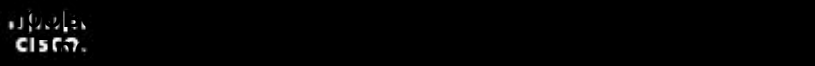

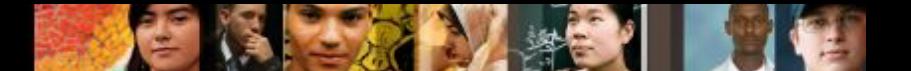

**Настройка статических маршрутов IPv6.**

## **Параметры следующего перехода**

- **Маршрут следующего перехода IPv6.** Указывается только IPv6 адрес следующего перехода.
- **Напрямую подключенный статический маршрут IPv6.** Указывается только выходной интерфейс маршрутизатора.
- Полностью заданный статический маршрут IPv6. Определены IPv6-адрес и выходной интерфейс следующего перехода.

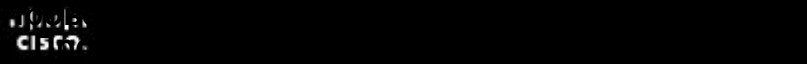

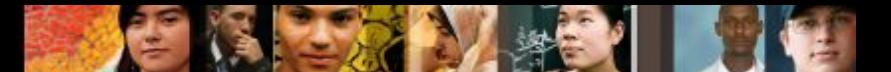

#### **Настройка статических маршрутов IPv6. Настройка статического маршрута IPv6 для следующего перехода**

Настройка статических маршрутов IPv6 следующего перехода

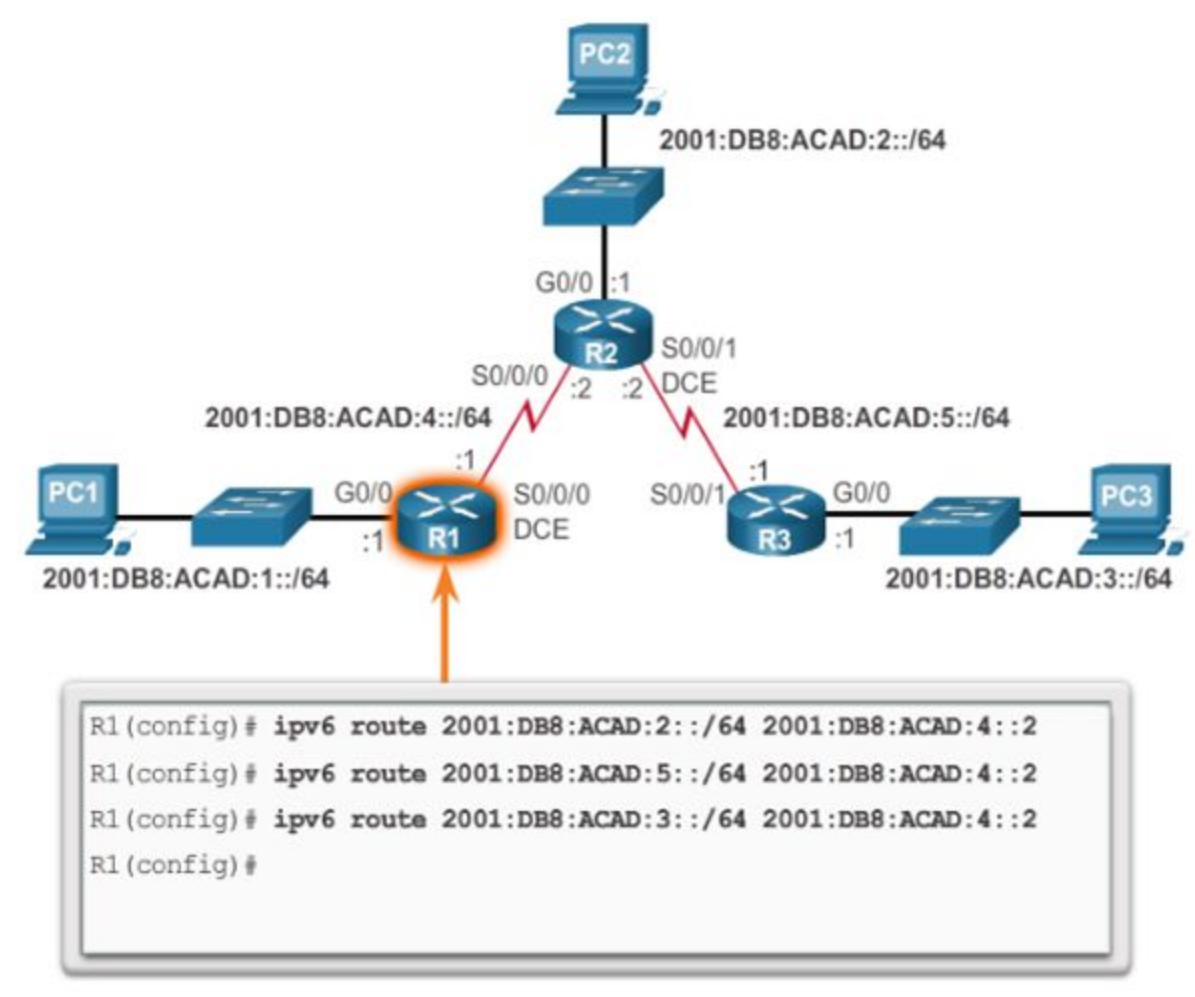

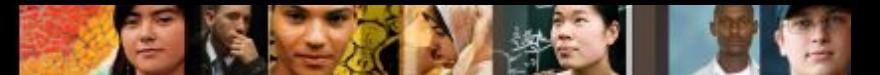

#### **Настройка статических маршрутов IPv6. Настройка напрямую подключенного статического маршрута IPv6**

Настройка напрямую подключенных статических маршрутов IPv6 на маршрутизаторе R1

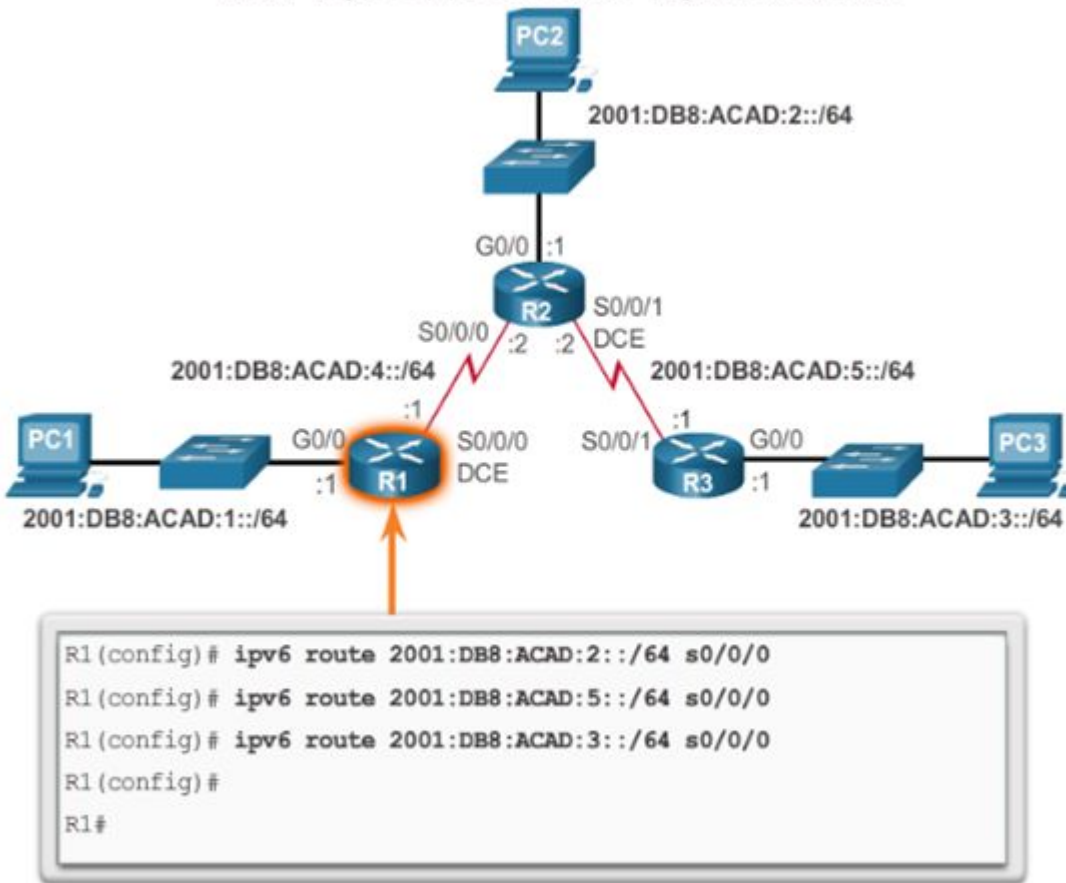

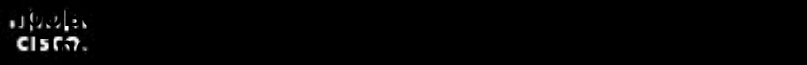

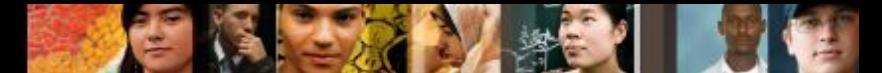

#### **Настройка статических маршрутов IPv6. Настройка полностью заданного статического маршрута IPv6**

Настройка полностью заданного статического маршрута IPv6 на

маршрутизаторе R1

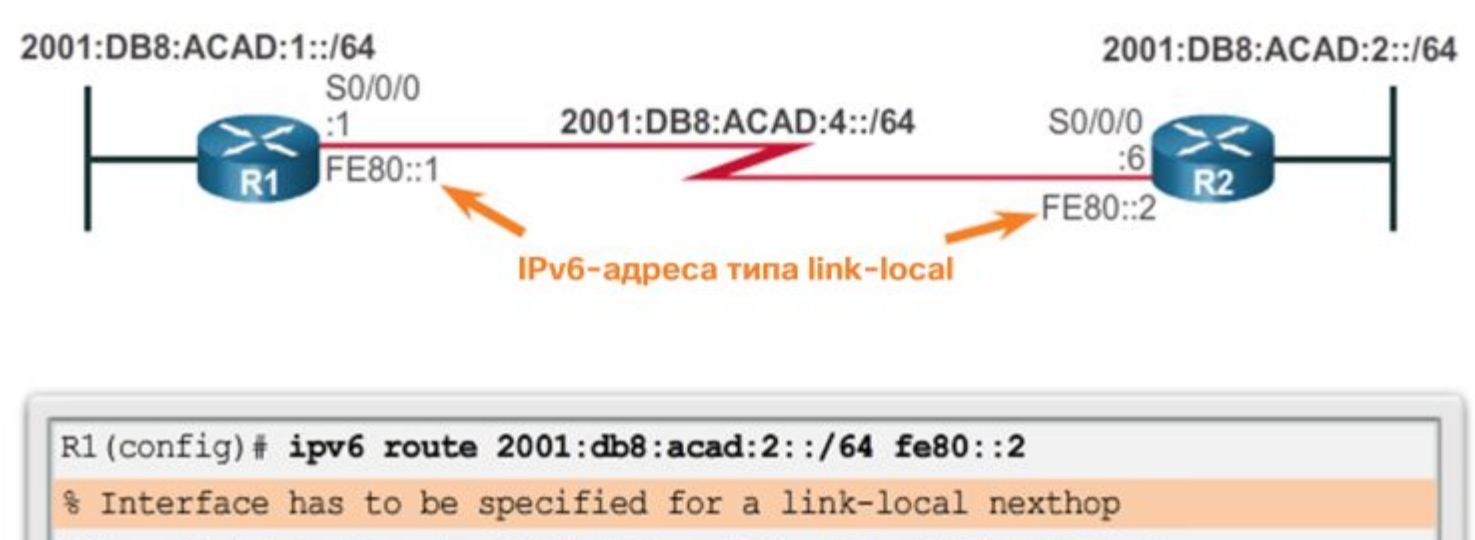

R1(config)# ipv6 route 2001:db8:acad:2::/64 s0/0/0 fe80::2

 $R1$  (config)  $#$ 

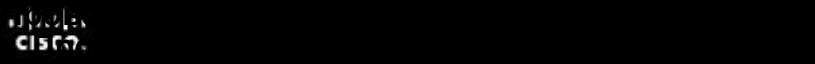

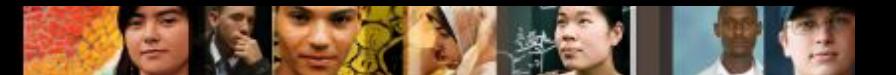

#### **Настройка статических маршрутов IPv6. Проверка статического маршрута IPv6**

В дополнение к командам **ping** и **traceroute** для проверки статических маршрутов также используются следующие команды:

- **show ipv6 route**
- **Easlerance Static**
- **show ipv6 route** *сеть*

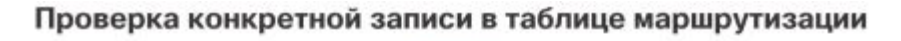

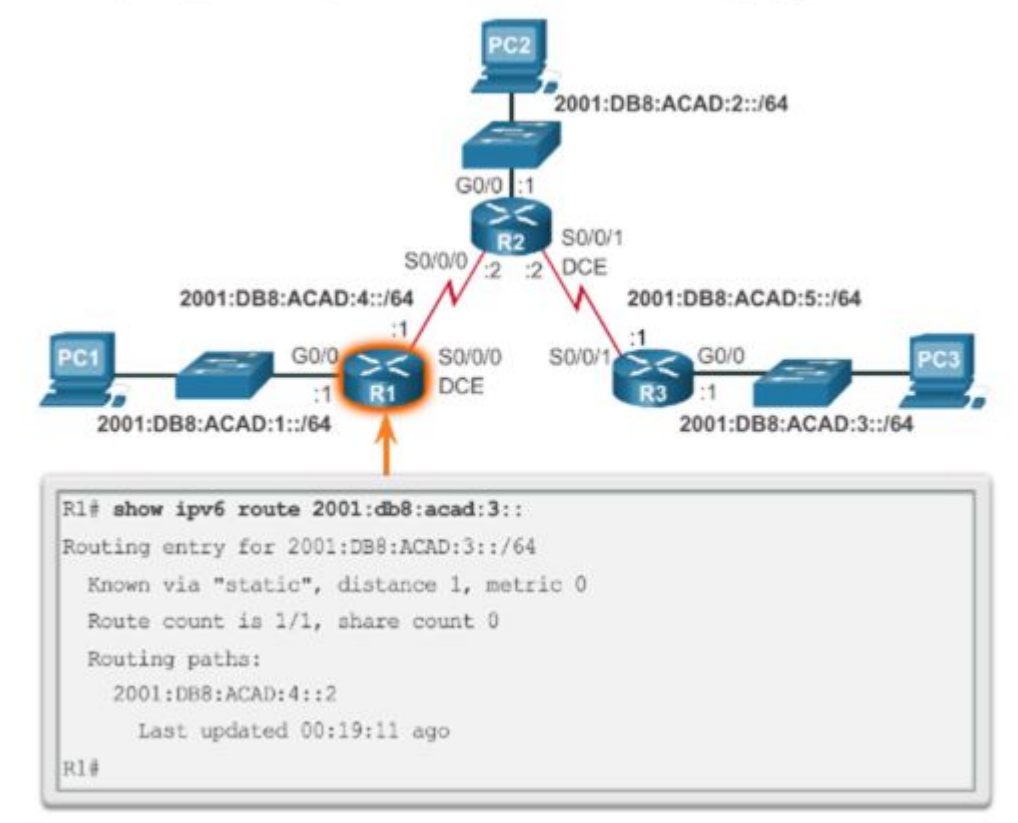

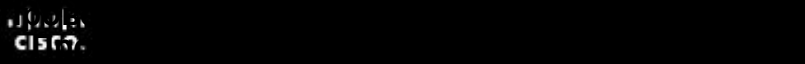

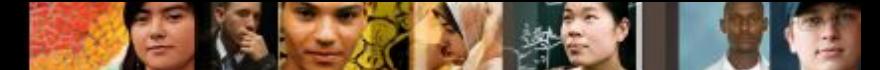

#### **Настройка статических маршрутов IPv6. Статический маршрут IPv6 по умолчанию**

Синтаксис статического маршрута IPv6 по умолчанию

Router(config)#  $ipv6$  route ::/0 {ipv6-address | exit-intf}

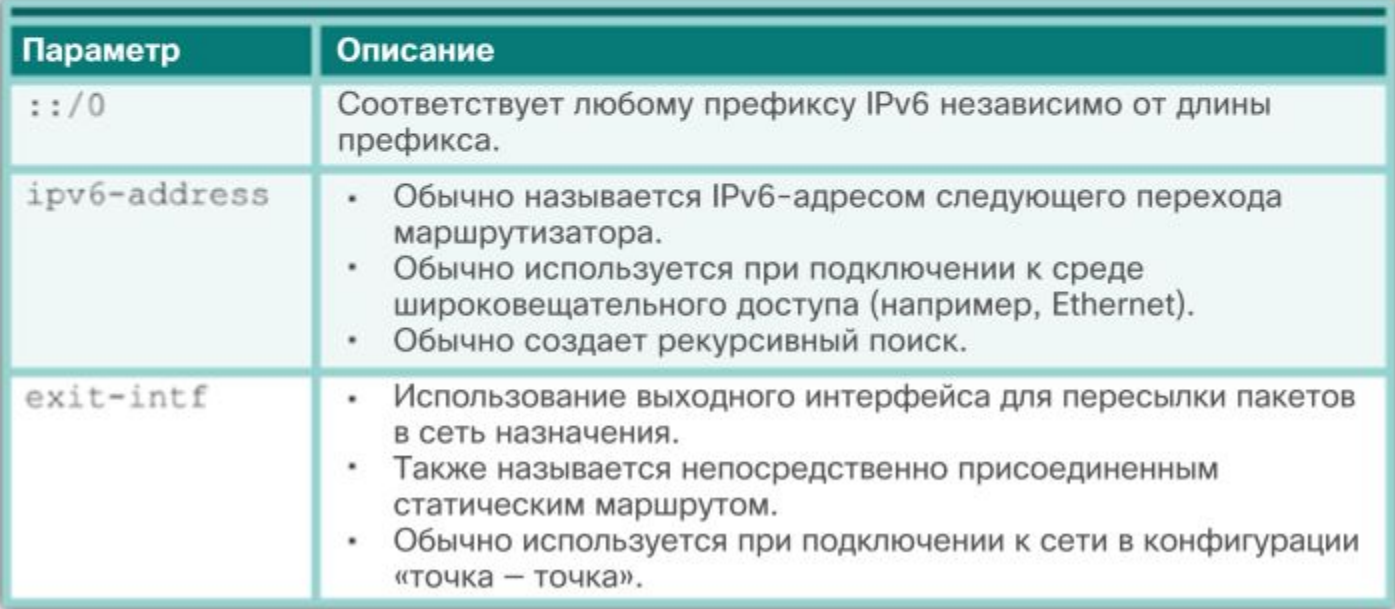

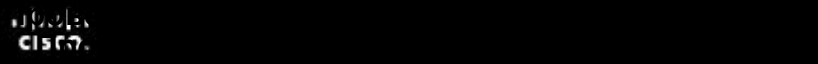

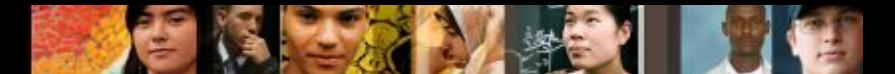

#### **Настройка статических маршрутов IPv6. Настройка статического маршрута IPv6 по умолчанию**

Настройка статического маршрута IPv6 по умолчанию

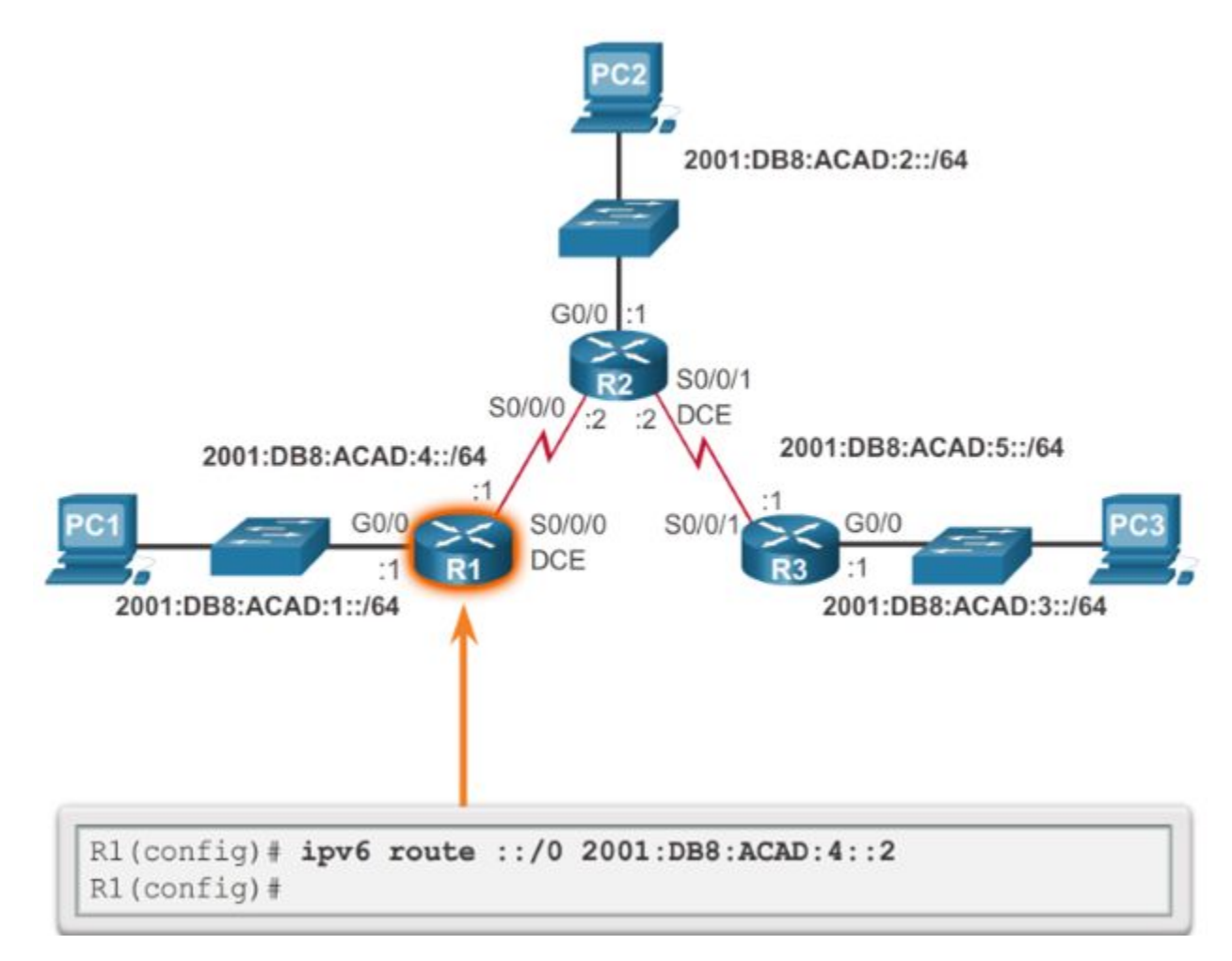

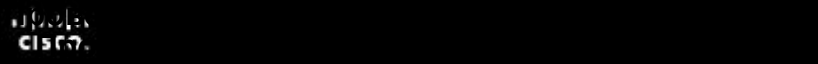

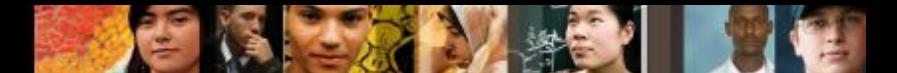

#### **Настройка статических маршрутов IPv6. Проверка статического маршрута IPv6 по умолчанию**

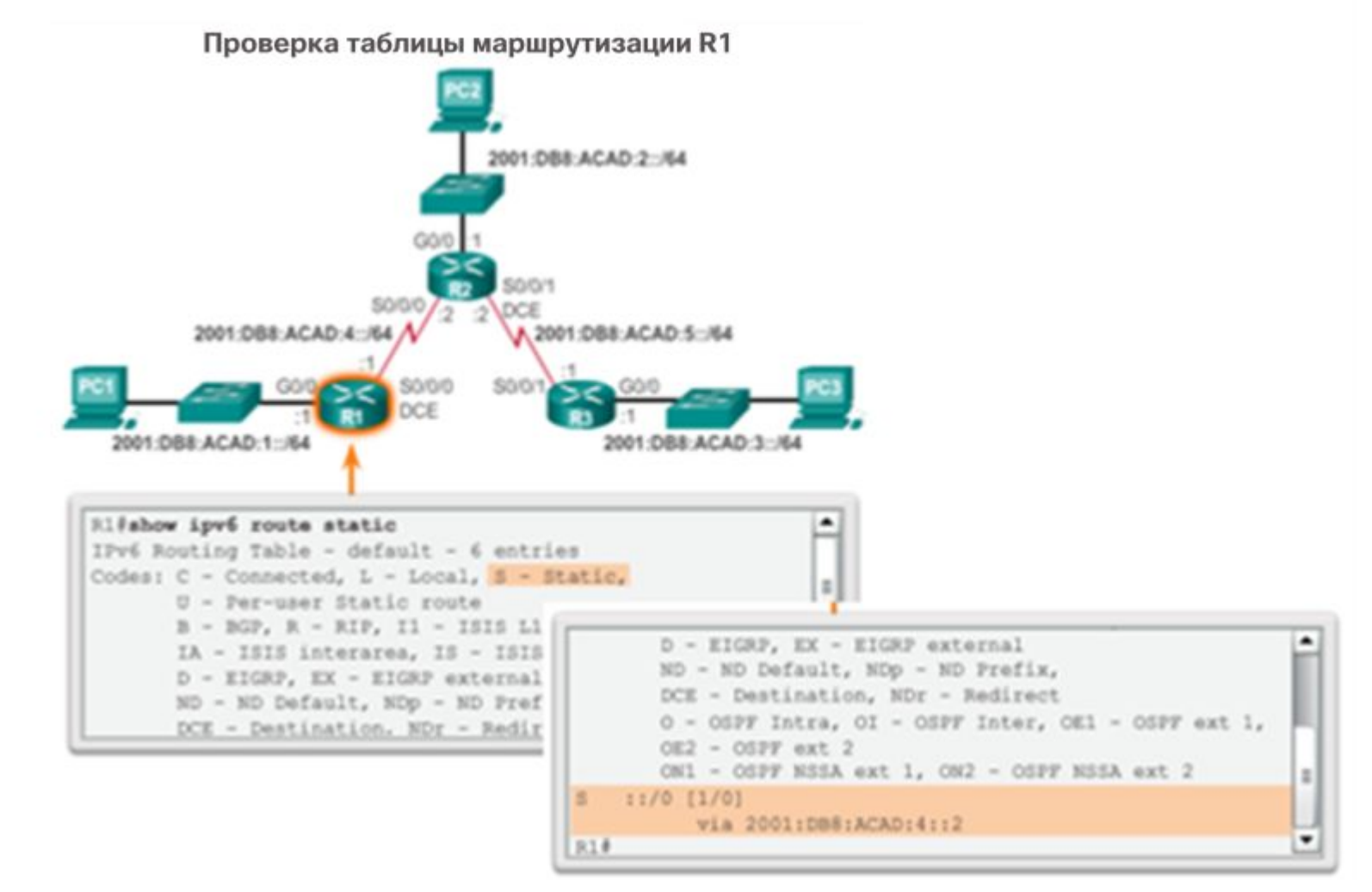

#### **Проверка статического маршрута по умолчанию Проверка статического маршрута по умолчанию**

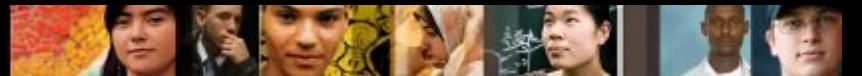

#### **Настройка статических маршрутов IPv6. Плавающие статические маршруты**

Административное расстояние для плавающих статических маршрутов больше, чем административное расстояние другого статического маршрута или динамических маршрутов.

- **Статический маршрут плавает и** не используется, когда активен маршрут с меньшим административным расстоянием.
- Если предпочтительный маршрут потерян, плавающий статический маршрут может стать более предпочтительным.

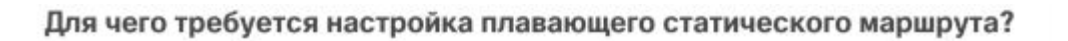

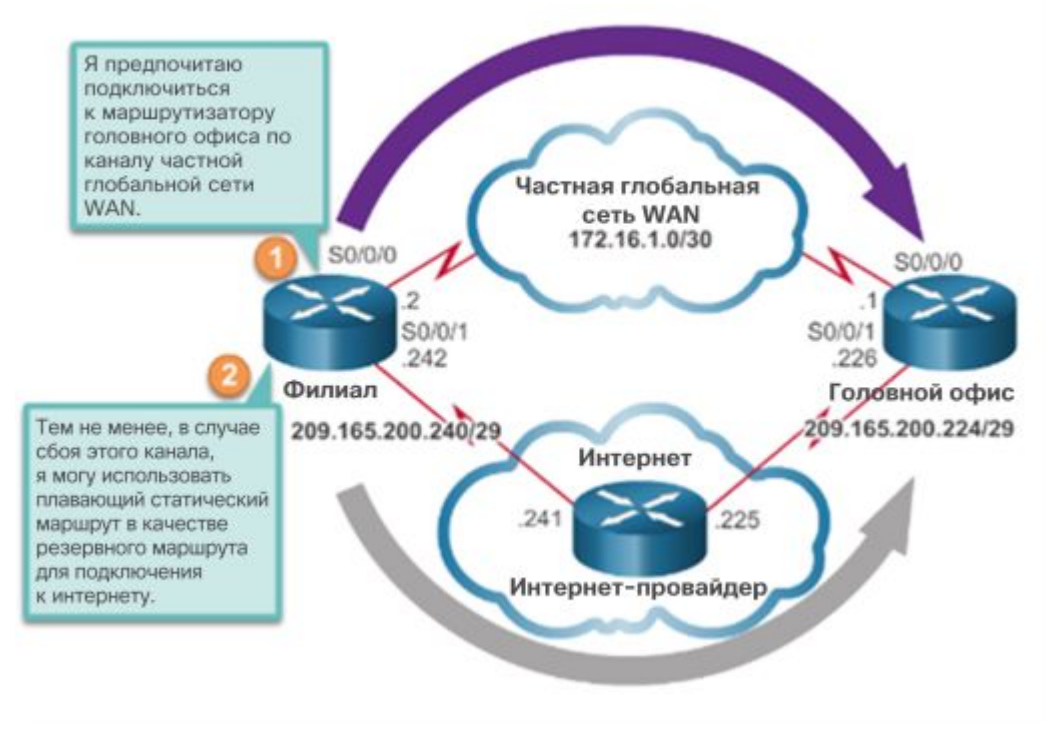

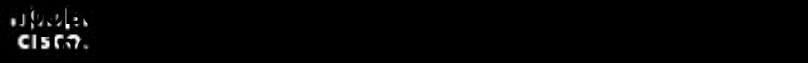

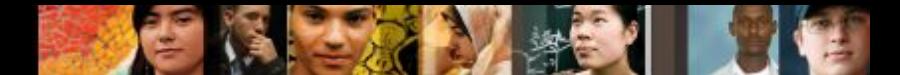

#### **Настройка маршрутов IPv6 по умолчанию. Настройка IPv4 плавающего статического маршрута**

Настройка плавающего статического маршрута к маршрутизатору R3

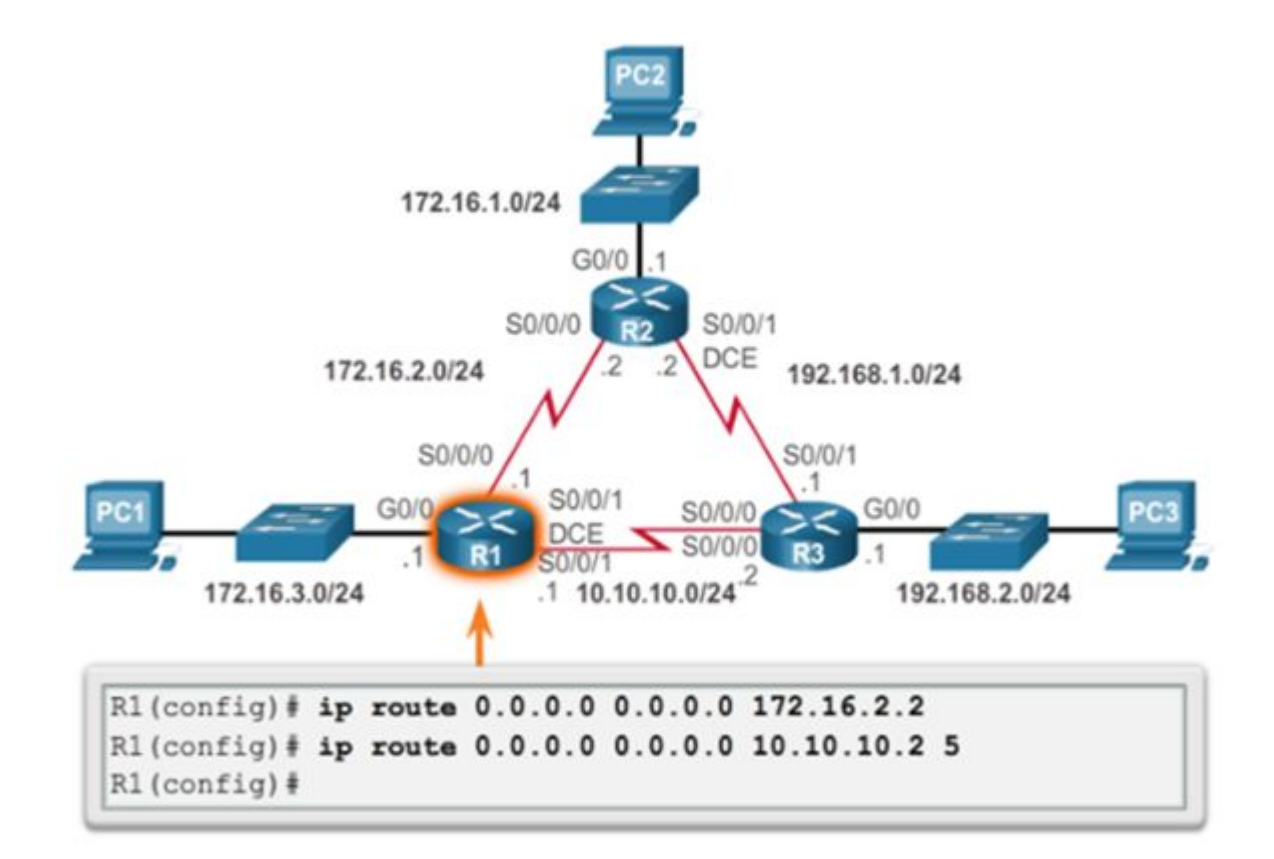

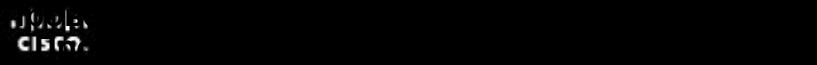

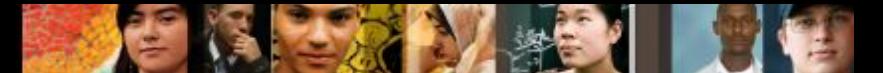

#### **Настройка маршрутов по умолчанию IPv6. Тестирование плавающего статического маршрута IPv4**

Чтобы протестировать плавающий статический маршрут, сделайте следующее.

- Используйте команду **show ip route**, чтобы убедиться, что в таблице маршрутизации используется статический маршрут по умолчанию.
- Используйте **traceroute** для отслеживания потока трафика из основного маршрута.
- Отключите соединение или выключите основные интерфейсы. В примере учебной программы последовательные интерфейсы на маршрутизаторе R2 отключаются.
- Используйте команду **show ip route**, чтобы убедиться, что в таблице маршрутизации используется плавающий статический маршрут.
- Используйте **traceroute** для отслеживания потока трафика из резервного маршрута.

Настройка статических маршрутов хостов. **Проверка статического маршрута по умолчанию**

#### **Автоматически установленные маршруты хостов**

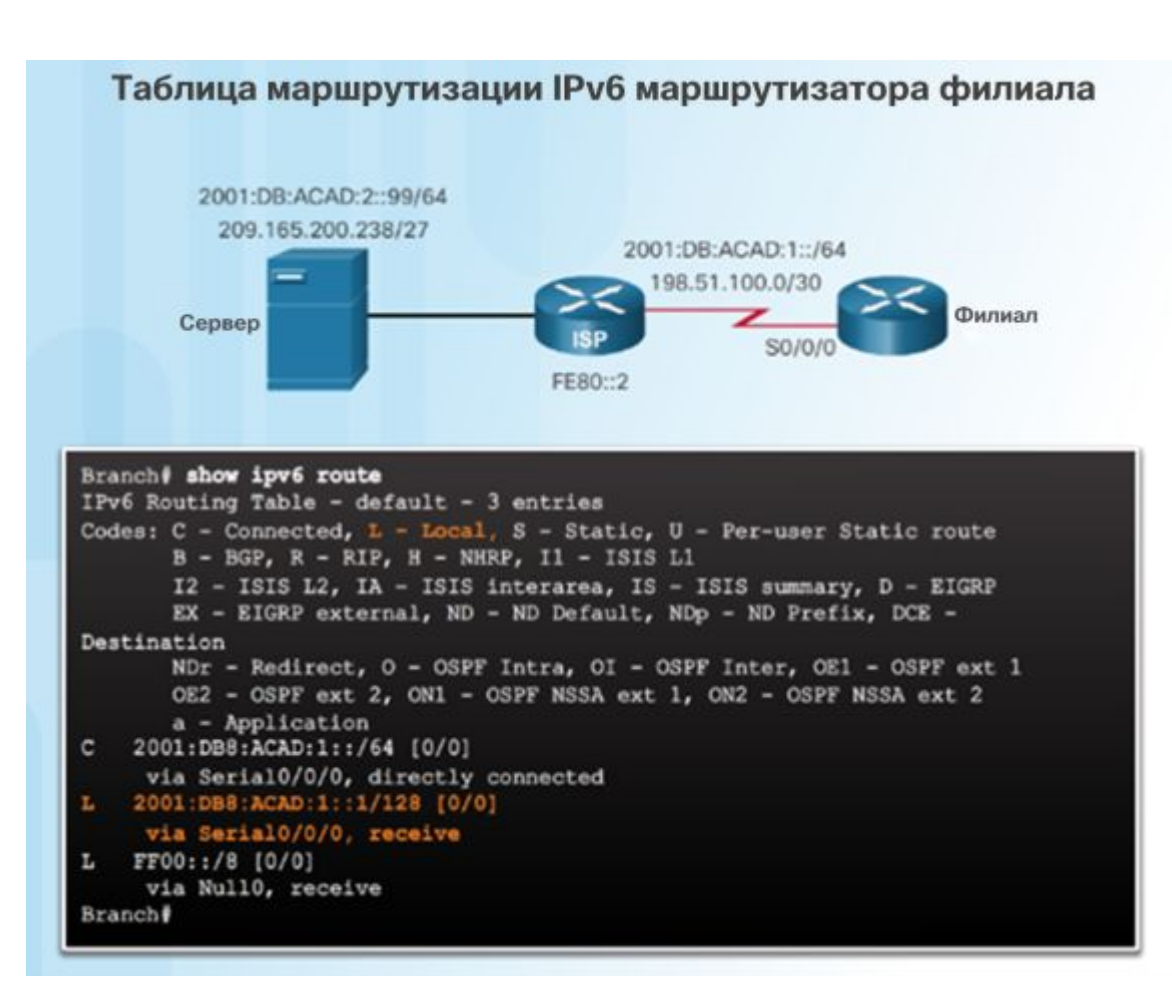

Маршрут хоста представляет собой адрес IPv4 с 32-разрядной маской или адрес IPv6 с 128-разрядной маской.

- **Автоматически** устанавливается, когда на маршрутизаторе настраивается IPадрес.
- В выводимой таблице маршрутизации локальные маршруты помечены буквой «L».

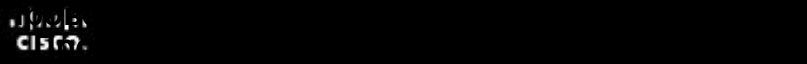

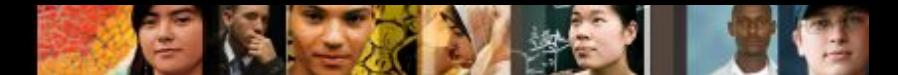

#### **Настройте статические маршруты для хоста. Настройте статические маршруты IPv4 и IPv6 для хоста**

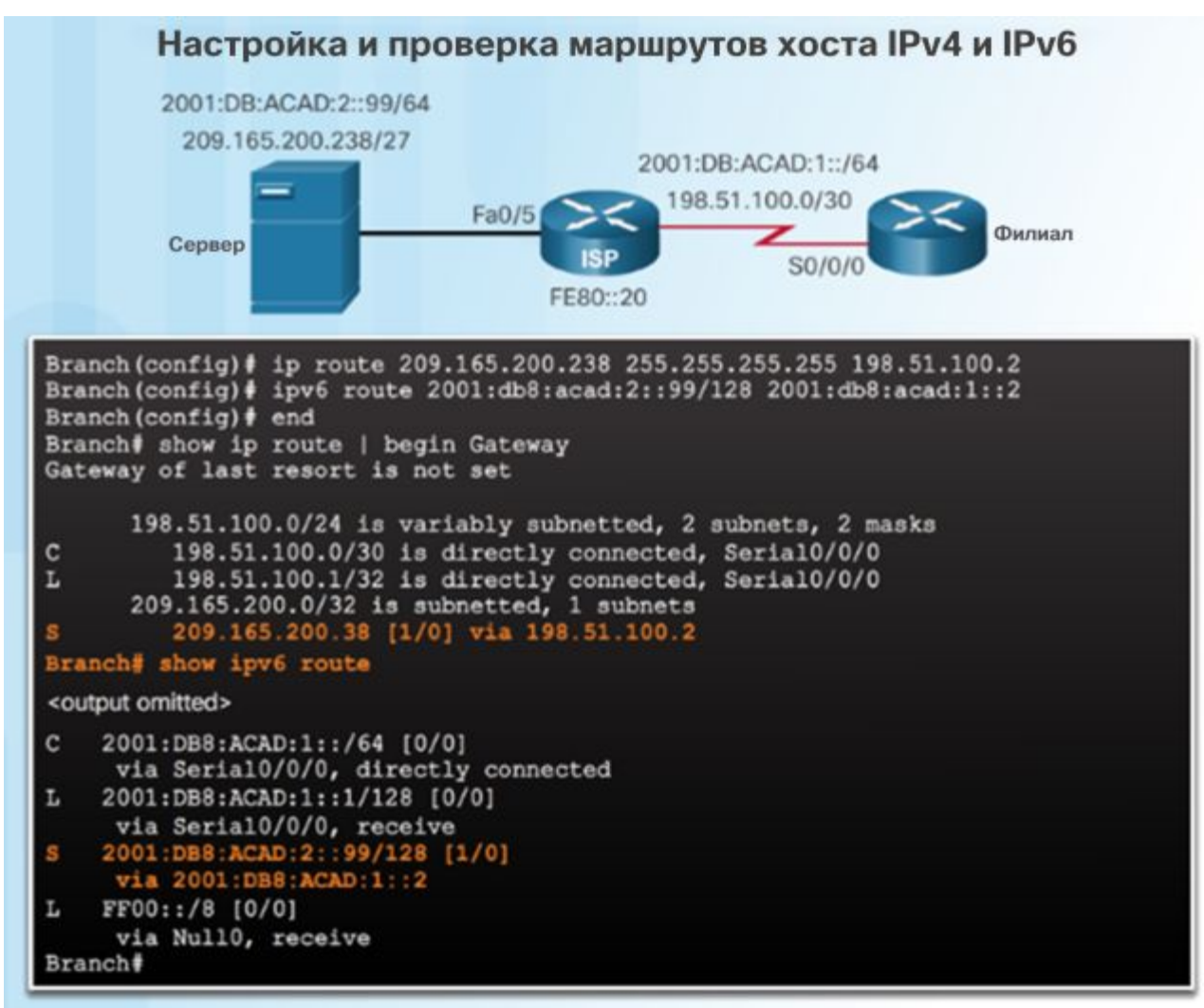

#### **Проверка статического маршрута по умолчанию Проверка статического маршрута по умолчанию**

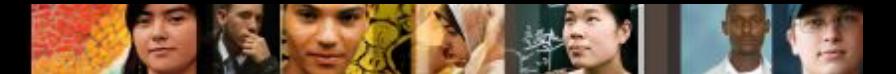

#### **Настройте статические маршруты для хоста. Настройте статические маршруты IPv4 и IPv6 для хоста**

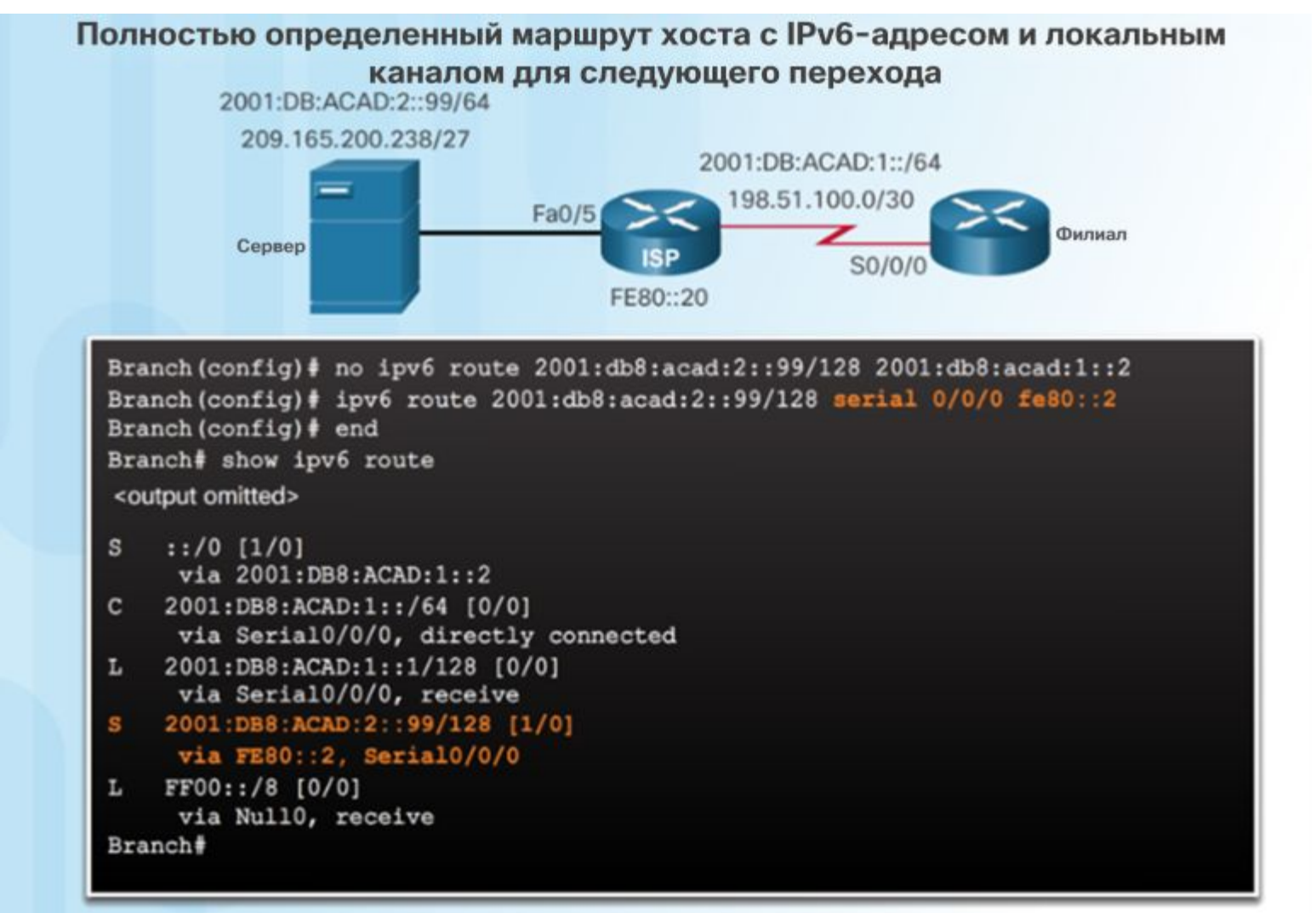

© Cisco Systems, 2008. Все права

#### $\mathbf{d}$  and  $\mathbf{d}$ **CISCO**

6.2. Устранение неполадок со статическими и стандартными маршрутами

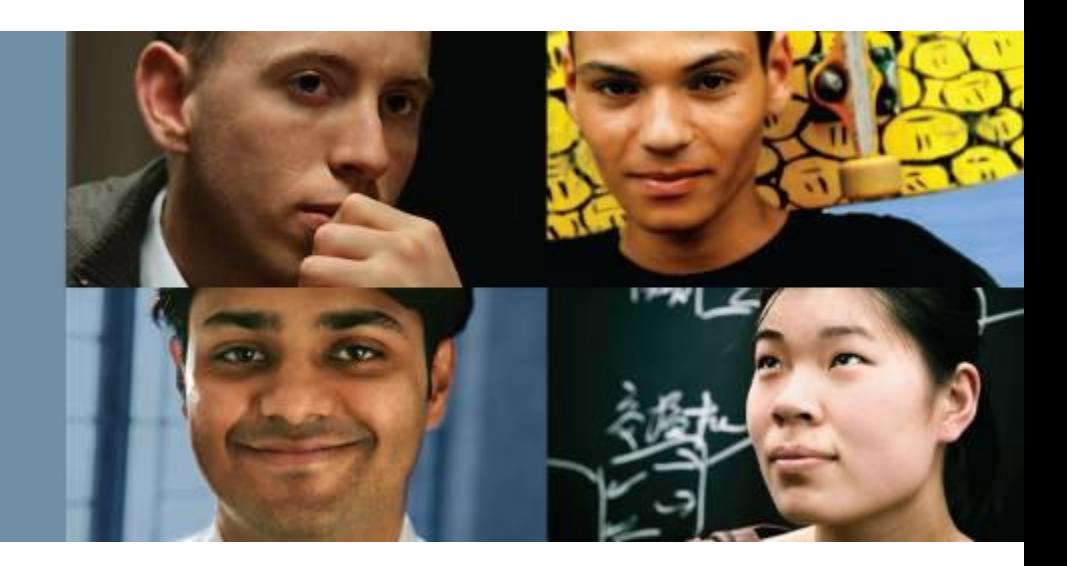

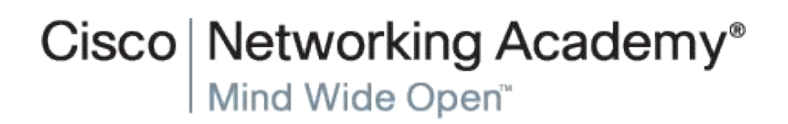

© Cisco Systems, 2008. Все права

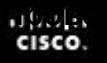

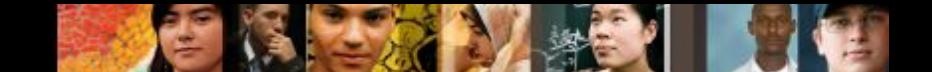

#### **Обработка пакетов статическими маршрутами. Статические маршруты и переадресация пакетов**

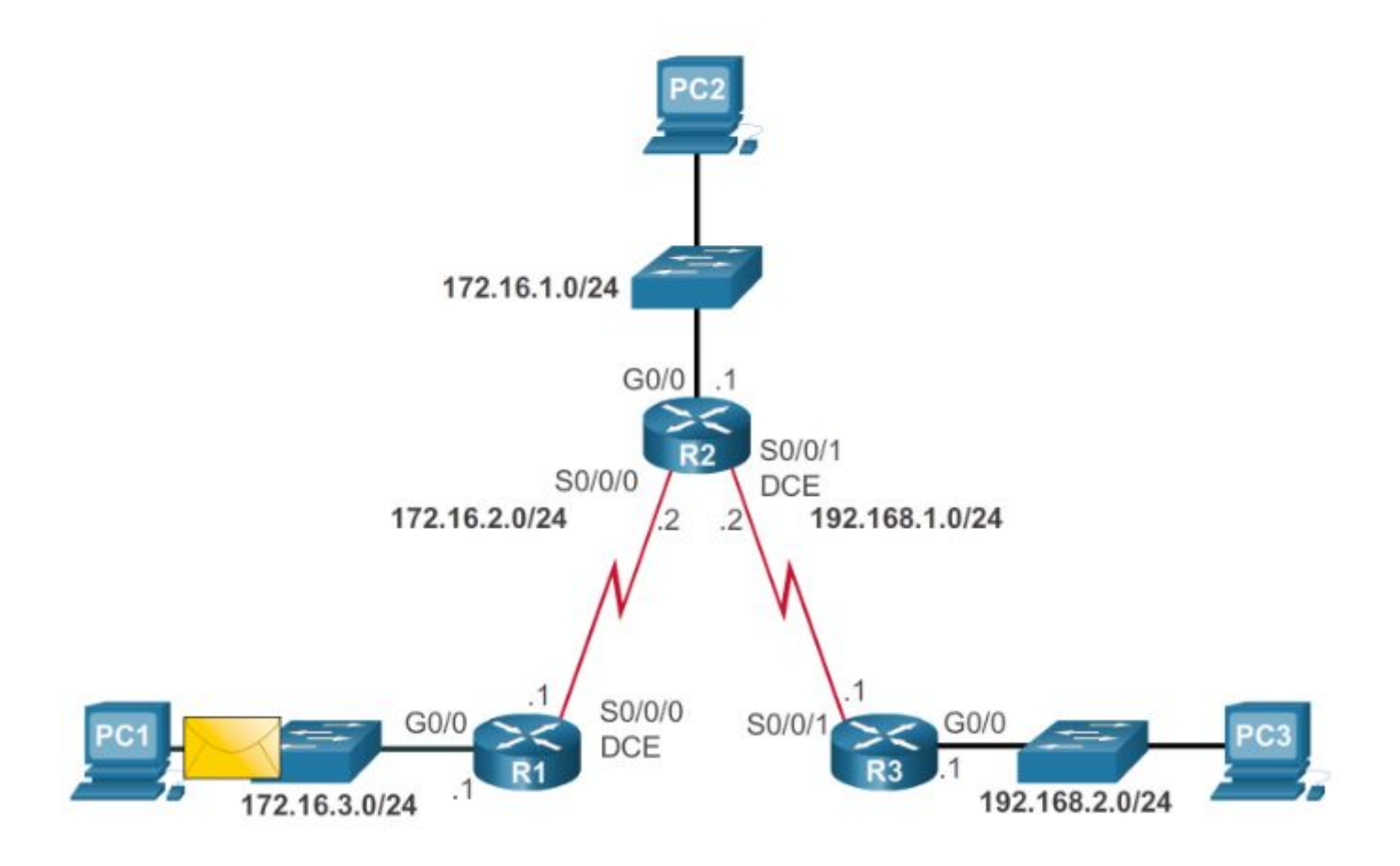

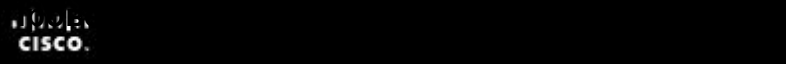

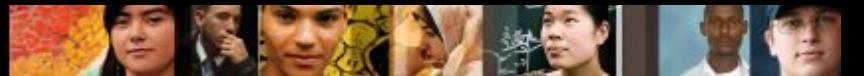

**Поиск и устранение неполадок настройки статического маршрута IPv4 и маршрута IPv4 по умолчанию.**

#### **Поиск и устранение неполадок с отсутствующим маршрутом**

Команды IOS для поиска и устранения неполадок включают следующие:

- **ping**
- Расширенные параметры команды **ping** позволяют указать исходный IP-адрес для пакетов ping-запроса.
- **traceroute**
- show ip route
- show ip interface brief
- **show cdp neighbors detail**

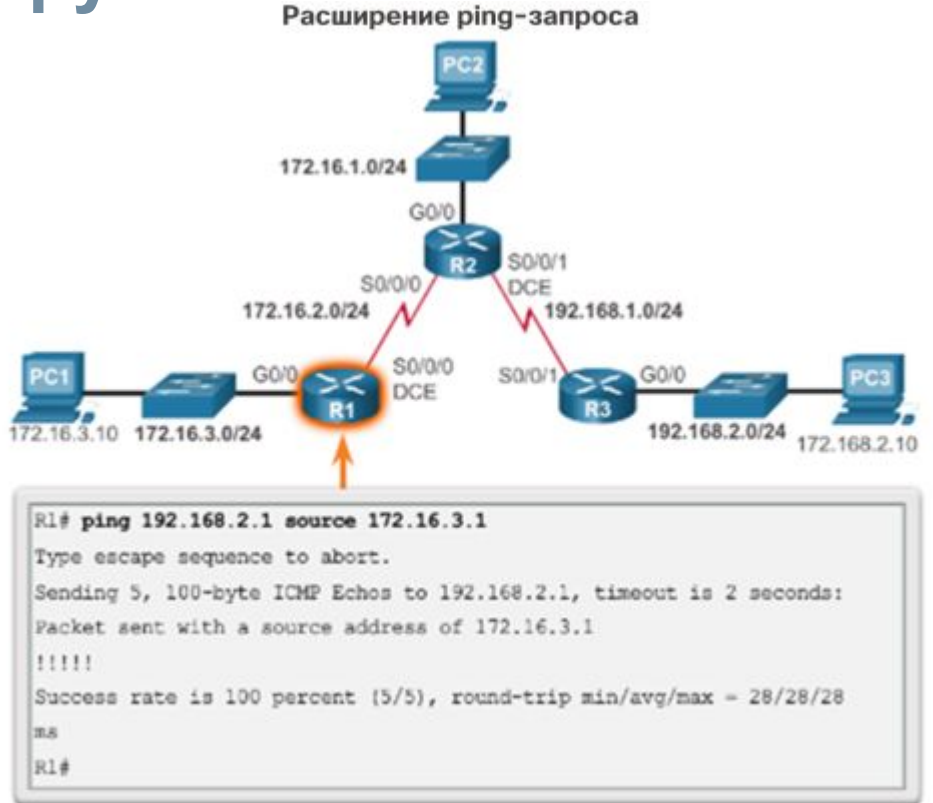

#### **Обработка пакетов статическими маршрутами. Решение проблемы с подключением Проверка статического маршрута по умолчанию**

- Поиск недостающего (или неправильно настроенного) маршрута требует методичного применения подходящих инструментов.
- Используйте команду **ping**, чтобы убедиться, что целевой адрес недоступен.
- **Traceroute** также будет отображать ближайший маршрутизатор (или переход). В этом случае маршрутизатор отправит сообщение протокола ICMP о недоступности целевого адреса обратно источнику.
- Следующий шаг анализ таблицы маршрутизации с помощью команды **show ip route**. Найдите отсутствующие или неправильно настроенные маршруты.
- Неправильные статические маршруты являются частой причиной проблем с маршрутизацией.

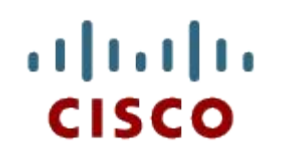

#### 2.4. Обзор главы

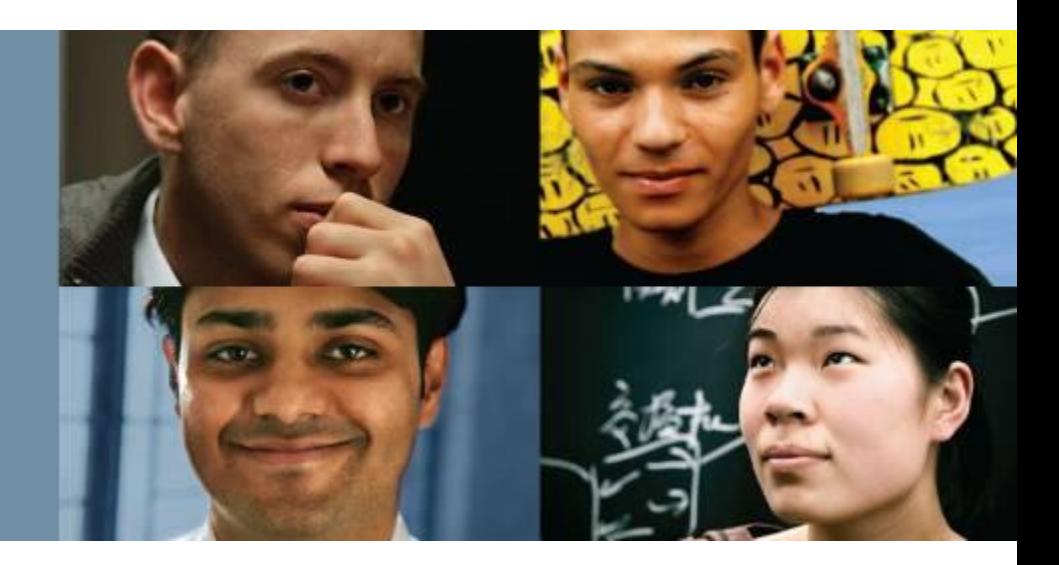

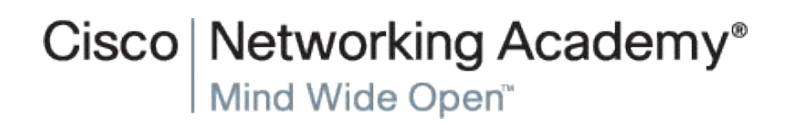

© Cisco Systems, 2008. Все права е скосо судены, 2000. Все права и конфиденциальная информация Cisco 55 [1989] В стала не Конфиденциальная информация Cisco 55

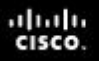

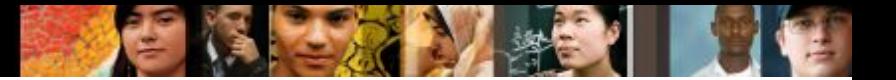

#### **Обзор главы Обзор**

- Объясните преимущества и недостатки статической маршрутизации.
- Объясните назначения разных типов статических маршрутов.
- Настройте статические маршруты IPv4 и IPv6 с помощью адреса следующего перехода.
- Настройте маршруты IPv4 и IPv6 по умолчанию.
- Настройте плавающий статический маршрут для организации резервного подключения.
- Настройте статические маршруты IPv4 и IPv6 для хоста, которые направляют трафик на определенный хост.
- Объясните, как маршрутизатор обрабатывает пакеты при наличии настроенного статического маршрута.
- Выполните поиск и устранение типичных неполадок, связанных с настройкой статического маршрута и маршрута по умолчанию.

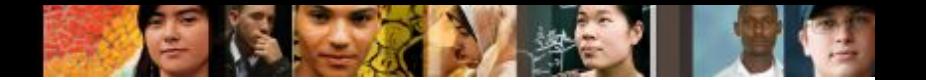

### **Раздел 2.1 Термины и команды**

- статический маршрут
- административное расстояние (AD)
- тупиковая сеть
- маршрут по умолчанию
- 0.0.0.0/0
- **статический маршрут по** умолчанию
- «Шлюз последней надежды»
- более точное соответствие
- суммарный статический маршрут
- **плавающий статический** маршрут

#### **Раздел 2.2 Термины и команды**

- $\blacksquare$  exit-intf
- следующий переход
- рекурсивный статический маршрут
- **рекурсивный поиск**
- Статический маршрут с прямым подключением.
- **Технология Cisco Express** Forwarding (CEF)
- Таблица для быстрой пересылки пакетов (FIB)
- полностью заданный статический маршрут
- пограничный маршрутизатор
- тупиковый маршрутизатор
- маршрут с четырьмя нулями
- ::/0
- сеть назначения
- команда **Ipv6 route**
- Полностью заданный статический маршрут IPv6
- **show ipv6 route**
- **show ipv6 route static**
- show ipv6 route сеть
- Статические маршруты IPv4 для хоста
- Статические маршруты IPv6 для хоста

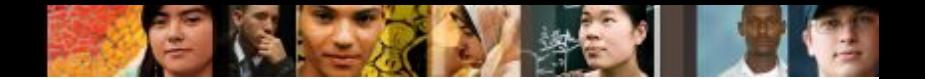

#### **Раздел 2.3 Термины и команды**

**• Расширенный ping-запрос** 

# Cisco | Networking Academy<sup>®</sup><br>Mind Wide Open<sup>™</sup>

## $1111111$ **CISCO**